<span id="page-0-0"></span>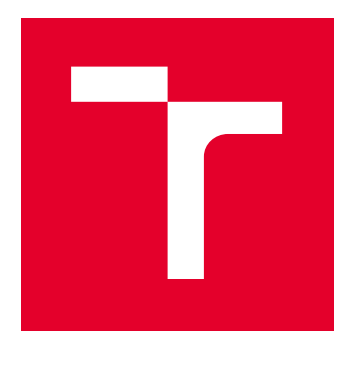

# VYSOKÉ UČENÍ TECHNICKÉ V BRNĚ

BRNO UNIVERSITY OF TECHNOLOGY

# FAKULTA ELEKTROTECHNIKY A KOMUNIKAČNÍCH TECHNOLOGIÍ

FACULTY OF ELECTRICAL ENGINEERING AND COMMUNICATION

# ÚSTAV TELEKOMUNIKACÍ

DEPARTMENT OF TELECOMMUNICATIONS

# SUBJEKTIVNÍ HODNOCENÍ QOE STREAMOVANÉHO VIDEA SE ZAMĚŘENÍM NA ZMĚNU KVALITY STREAMOVANÉHO VIDEA

IMPACT OF RESOLUTION CHANGE ON SUBJECTIVE QOE MEASUREMENT OF STREAMING VIDEO

BAKALÁŘSKÁ PRÁCE BACHELOR'S THESIS

AUTOR PRÁCE AUTHOR

Monika Nevřelová

VEDOUCÍ PRÁCE **SUPERVISOR** 

Ing. Dominik Kováč

BRNO 2017

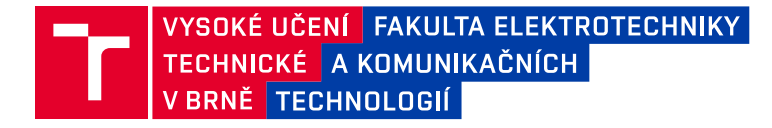

# **Bakalářská práce**

bakalářský studijní obor **Teleinformatika** Ústav telekomunikací

*Studentka:* Monika Nevřelová *ID:* 139286 *Ročník:* 3 *Akademický rok:* 2016/17

**NÁZEV TÉMATU:**

## **Subjektivní hodnocení QoE streamovaného videa se zaměřením na změnu kvality streamovaného videa**

#### **POKYNY PRO VYPRACOVÁNÍ:**

Práce se bude zabývat subjektivním měřením kvality zážitků streamovaných videí se zaměřením na samotnou změnu kvality videa během přehrávaní způsobenou adaptivním streamováním. Teoretická část práce se bude zabývat problematikou kvality zážitku (QoE) a jejich metodami měření. Cílem práce bude uskutečnit sérii subjektivních měření pomocí webové aplikace pro subjektivní měření. Analýza jejich výsledků bude zaměřena na vliv změny kvality videa na hodnocení kvality zážitků.

#### **DOPORUČENÁ LITERATURA:**

[1] KEITH, Jeremy. HTML5 for web designers. New York: A book apart, c2010. Book apart, no. 1. ISBN 978-- -9844425-0-8.

[2] ITU-T, "Recommendation P.910: Subjective video quality assessment methods for multimedia applications," April 2008

*Termín zadání:* 1.2.2017 *Termín odevzdání:* 8.6.2017

*Vedoucí práce:* Ing. Dominik Kováč *Konzultant:*

> **doc. Ing. Jiří Mišurec, CSc.** *předseda oborové rady*

#### **UPOZORNĚNÍ:**

Autor bakalářské práce nesmí při vytváření bakalářské práce porušit autorská práva třetích osob, zejména nesmí zasahovat nedovoleným způsobem do cizích autorských práv osobnostních a musí si být plně vědom následků porušení ustanovení § 11 a následujících autorského zákona č. 121/2000 Sb., včetně možných trestněprávních důsledků vyplývajících z ustanovení části druhé, hlavy VI. díl 4 Trestního zákoníku č.40/2009 Sb.

Fakulta elektrotechniky a komunikačních technologií, Vysoké učení technické v Brně / Technická 3058/10 / 616 00 / Brno

## ABSTRAKT

Tato práce se zabývá vytvořením webové aplikace pro subjektivní hodnocení streamovaného videa. V práci je popsána adaptivní technika streamování, služby pro streamování a objektivní i subjektivní hodnocení streamovaného videa. Podrobněji jsou popsány metody pro měření subjektivního hodnocení, a to metoda laboratorní a Crowdsourcing. Pomocí jazyků HTML, PHP a MySQL je vytvořený webový nástroj pro subjektivní hodnocení streamovaného videa. Pro simulaci změn v síti, jako je například změna propustnosti, jsou vytvořeny scénáře, podle kterých přehrávač volí kvalitu přehrávaného videa. V rámci práce je rovněž rozvedeno měření pomocí laboratorní metody a metody Crowdsourcing, které je použito pro sbírání dat, takto sesbíraná data jsou následně analyzována.

# KLÍČOVÁ SLOVA

QoE, stream, streaming, crowdsourcing, subjektivní QoE, MOS, Crowdsourcing, měření v kontrolovaném prostřědí

## ABSTRACT

This thesis deals with the process of development of web application for subjective evaluation of streaming video. The thesis describes the adaptive streaming technique, streaming services and both subjective and objective evaluation of streaming video. Methods for measuring of subjective evaluation (namely laboratory method and crowdsourcing method) are described in more detail. A special web-based tool for subjective evaluation of streaming video was created with use of HTML, PHP and MySQL languages. To simulate the network changes, such as changes of the bandwidths, there're created scenarios where the player selects the quality of the streamed video. The process of collecting data via Laboratory method and Crowdsourcing method is described in the thesis. Collected data are then analyzed.

## **KEYWORDS**

QoE, stream, streaming, crowdsourcing, subjective QoE, MOS

NEVŘELOVÁ, Monika Subjektivní hodnocení QoE streamovaného videa se zaměřením na změnu kvality streamovaného videa: bakalářská práce. : Vysoké učení technické v Brně, Fakulta elektrotechniky a komunikačních technologií, Ústav telekomunikací, . 61 s. Vedoucí práce byl Ing. Dominik Kováč

Vysázeno pomocí balíčku thesis verze 2.56; <http://latex.feec.vutbr.cz>

## PROHLÁŠENÍ

Prohlaˇsuji, ˇze svou bakal´aˇrskou pr´aci na t´ema " Subjektivn´ı hodnocen´ı QoE streamovaného videa se zaměřením na změnu kvality streamovaného videa" jsem vypracovala samostatně pod vedením vedoucího bakalářské práce a s použitím odborné literatury a dalších informačních zdrojů, které jsou všechny citovány v práci a uvedeny v seznamu literatury na konci práce.

Jako autorka uvedené bakalářské práce dále prohlašuji, že v souvislosti s vytvořením této bakalářské práce jsem neporušila autorská práva třetích osob, zejména jsem nezasáhla nedovoleným způsobem do cizích autorských práv osobnostních a/nebo majetkových a jsem si plně vědoma následků porušení ustanovení  $\S 11$  a následujících autorského zákona č. 121/2000 Sb., o právu autorském, o právech souvisejících s právem autorským a o změně některých zákonů (autorský zákon), ve znění pozdějších předpisů, včetně možných trestněprávních důsledků vyplývajících z ustanovení části druhé, hlavy VI. díl 4 Trestního zákoníku č. 40/2009 Sb.

. . . . . . . . . . . . . . . . . . . . . . . . . . . . . . . . . . . . . . . . . . . . . . . . .

(podpis autorky)

# PODĚKOVÁNÍ

Ráda bych poděkovala vedoucímu bakalářské práce panu Ing. Dominiku Kováčovi za odborné vedení, konzultace, trpělivost a podnětné návrhy k práci.

. . . . . . . . . . . . . . . . . . . . . . . . . . . . . . . . . . . . . . . . . . . . . . . . . (podpis autorky)

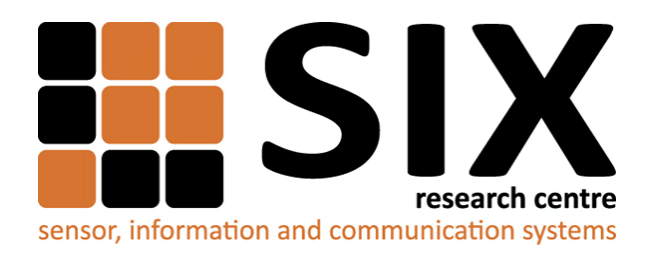

Faculty of Electrical Engineering and Communication Brno University of Technology Purkynova 118, CZ-61200 Brno Czech Republic http://www.six.feec.vutbr.cz

# PODĚKOVÁNÍ

Výzkum popsaný v této bakalářské práci byl realizován v laboratořích podpořených z pro-jektu [SIX;](http://www.six.feec.vutbr.cz) registrační číslo CZ.1.05/2.1.00/03.0072, operační program Výzkum a vývoj pro inovace.

. . . . . . . . . . . . . . . . . . . . . . . . . . . . . . . . . . . . . . . . . . . . . . . . . (podpis autorky)

İ

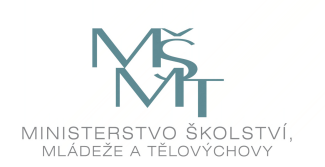

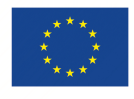

EVROPSKÁ UNIE EVROPSKÝ FOND PRO REGIONÁLNÍ ROZVOJ INVESTICE DO VAŠÍ BUDOUCNOSTI

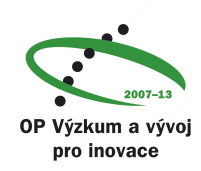

# $\text{SEZNAM}$ OBRÁZKŮ

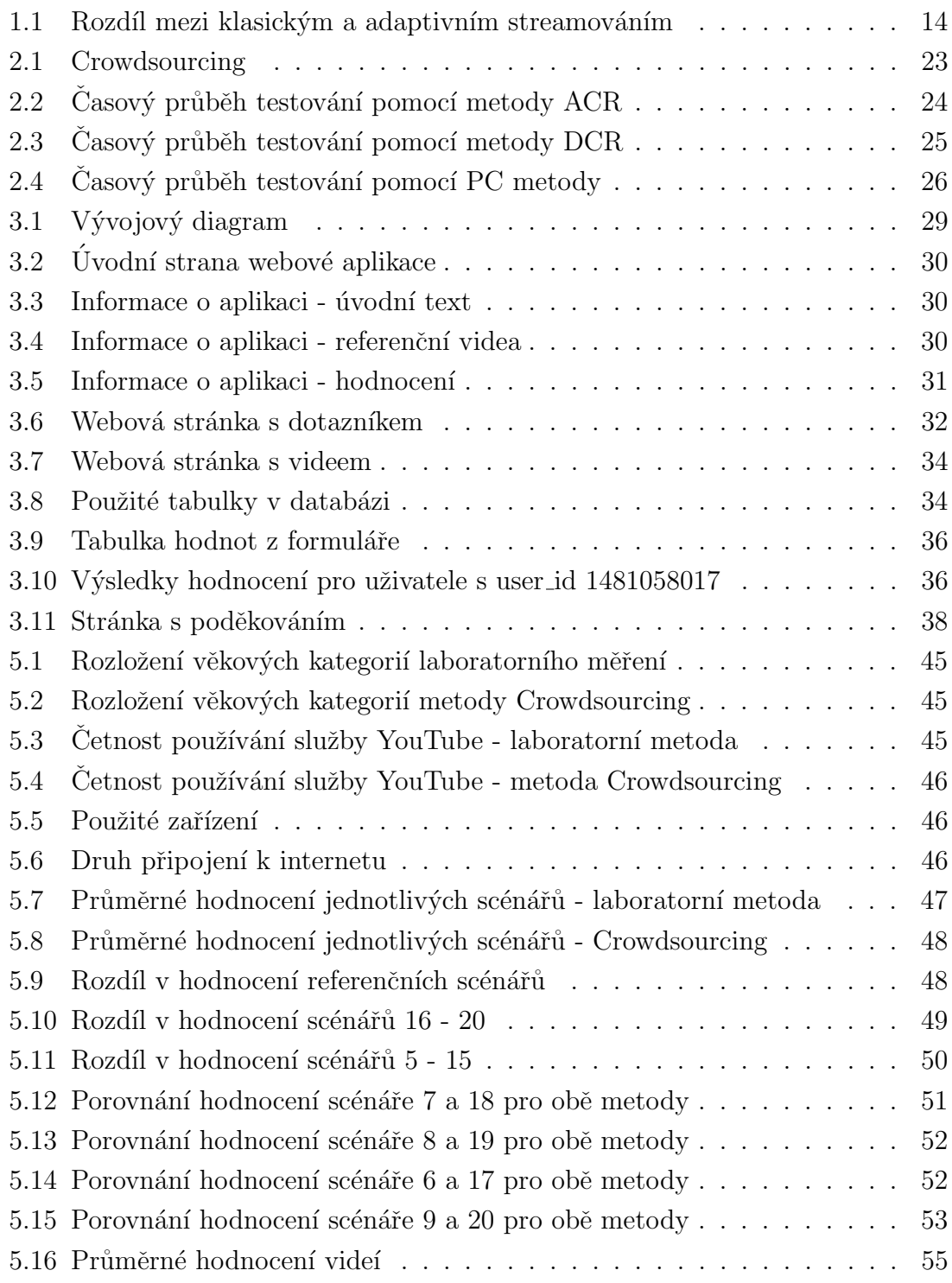

# LISTINGS

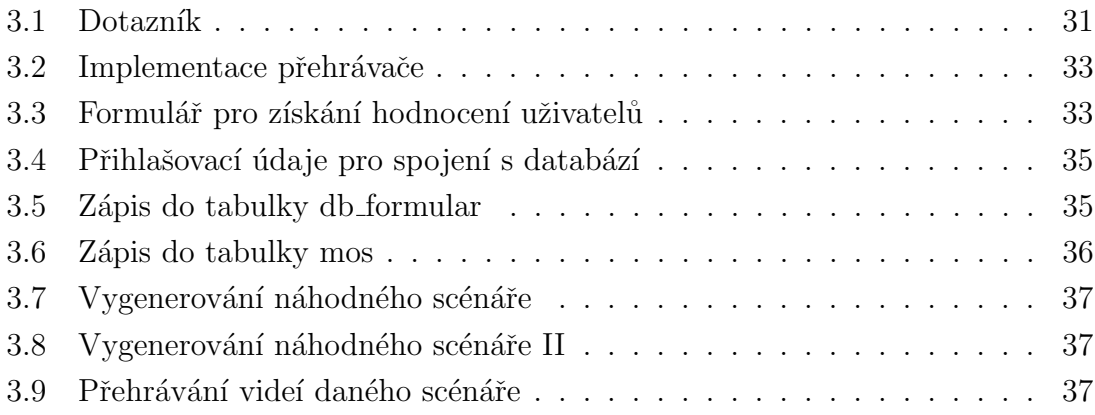

# SEZNAM TABULEK

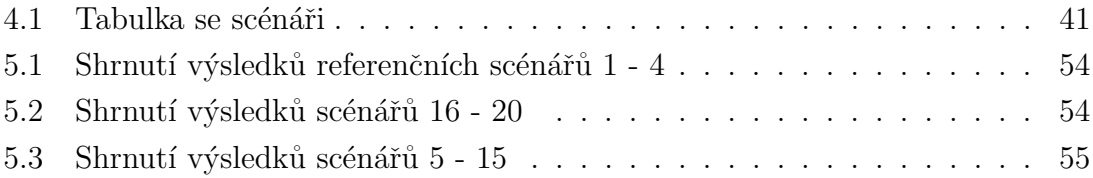

# OBSAH

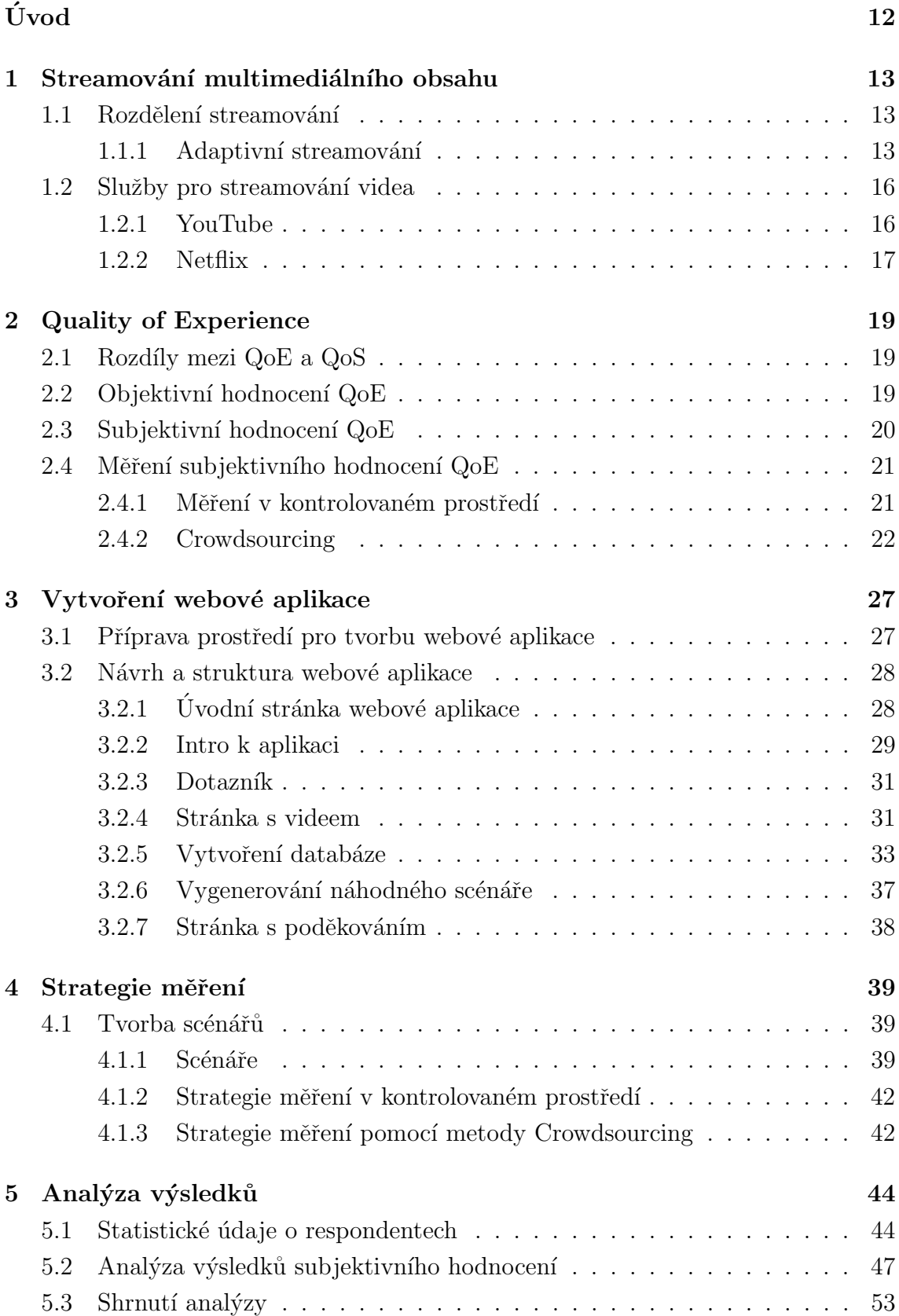

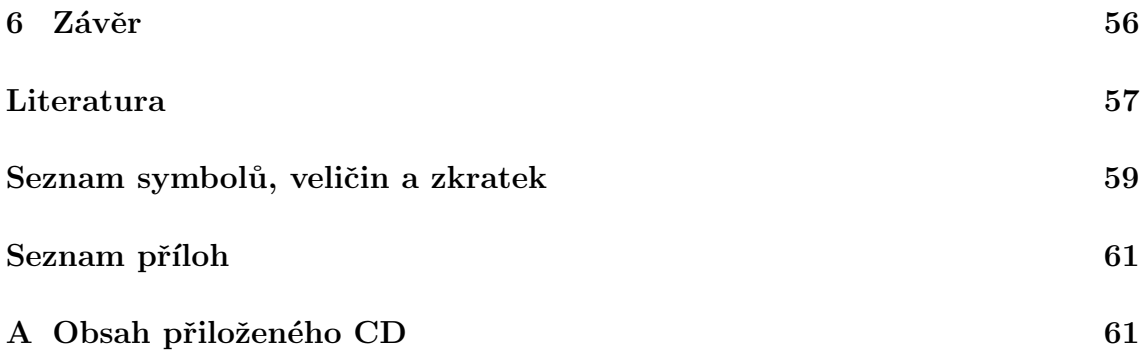

# ÚVOD

V poslední době významně roste popularita streamovaného videa. V roce 2017 je předpokládáno, že bude streamované video zaujímat 69 % z celkového internetového provozu. S neustále rostoucí popularitou streamovaného videa, rostou jak požadavky na propustnost sítě, tak i nároky uživatelů na kvalitu a plynulost streamovaného videa.

Tato práce je zaměřená na subjektivní hodnocení streamoveného videa se zaměřením na změnu kvality streamovaného videa. Cílem práce je vytvoření webového nástroje pro subjektivní hodnocení streamovaného videa, sesbírání co možná největšího počtu validních dat pomocí laboratorní metody a metody zvané Crowdsourcing. Všechna takto sebíraná data budou podkladem k následné analýze vlivu změny kvality videa na jeho subjektivní hodnocení.

V první části práce jsou vysvětleny techniky streamovaného videa, zejména technika adaptivn´ı.

Druhá část práce je zaměřena na kvalitu zážitku neboli Quality of Experence. Tato část práce popisuje rozdíly mezi objektivním a subjektivním hodnocením kvality ze zážitku. Jsou zde také popsány metody měření subjektivního hodnocení QoE, konkrétně metoda laboratorní a Crowdsourcing.

Třetí část je již zaměřena na tvorbu webového nástroje. Je zde popsána příprava prostředí pro tvorbu nástroje, jeho struktura a vytvoření simulace pro přehrávání jednotlivých videí.

Ve čtvrté části práce jsou vytvořeny scénáře pro zkoumání vlivu změny kvality na celkové hodnocení videa. Je zde také navržena strategie měření pro obě z použitých metod.

Poslední, pátá, část je věnována analýze výsledků. Obě použité metody jsou zde porovnány. Tato část obsahuje také vyhodnocení celého testování a závěrečné zhodnocení dopadu změny kvality na hodnocení streamovaného videa.

# <span id="page-12-0"></span>1 STREAMOVÁNÍ MULTIMEDIÁLNÍHO OB-SAHU

Streamování má svůj původ v anglickém výrazu "stream" neboli proud. Jedná se o kontinuální přenos audiovizuálního obsahu mezi zdrojem a uživatelem. Zdrojem streamu může být počítač nebo jiný zdroj videa s připojením k síti.

## <span id="page-12-1"></span>1.1 Rozdělení streamování

Streamování můžeme rozdělit do jednotlivých kategorií z hlediska:

- obsahu,
- času.
- proměnlivosti datového toku.

Podle **obsahu** můžeme streamování dělit do dvou podkategorií, a to na přenos audia, jehož využití je hlavně v šíření rádiového vysílání a na přenos audiovizuálního obsahu, kdy se jedná o přenos kompletního audia a videa pomocí internetu.

Z hlediska času dělíme streamování na dvě podskupiny – podle toho, zda se na přenos můžeme dívat pouze v době vysílání (online streamování) nebo kdykoliv budeme chtít (Video on Demand neboli offline streamování).

A konečně z hlediska proměnlivosti datového toku budeme rozlišovat streamování neadaptivní a adaptivní. Neadaptivní streamování se v dnešní době používá převážně v audio streamování. V praxi neadaptivní streamování znamená, že si uživatel zvolí se sledovaným obsahem také kvalitu, ve které mu video bude odvysíláno. Kvalita je definována bitovým tokem, případně rozlišením. Podstatou neadaptivního streamování je, že se v průběhu streamování kvalita streamu nemění. Adaptivní streamování je určeno k přenosu multimediálních dat, při přenosu využívá aktuální propustnost linky a samo v případě snížení propustnosti sníží kvalitu vi-dea tak, aby se streamování pokud možno nezastavilo [\[1\]](#page-56-1). Podrobněji o adaptivním streamování pojednává následující podkapitola.

## <span id="page-12-2"></span>1.1.1 Adaptivní streamování

Jak již bylo zmíněno v předchozím textu, adaptivní streamování je schopné adaptovat se na kvalitu připojení. V praxi to znamená, že při dostatečně kvalitním připojení se klient dívá na video ve vysoké kvalitě bez přerušení, ale při omezení propustnosti (např. započatém stahování z internetu) vyhodnotí přehrávač situaci a přepne na nižší kvalitu, aby se stihla stahovat data a uživatel mohl sledovat přenos bez výpadku. Dnes je tento druh streamování aplikován téměř ve všech streamovacích službách. Technologie adaptivního streamování je založena na HTTP video strea-mování. Na obrázku [1.1](#page-13-0) je porovnání klasického streamování s adaptivním streamováním. Je tedy patrné, že na straně serveru je video rozděleno na malé segmenty (typicky dlouhé 2 - 4 sekundy), kde je každý segment dostupný v různé kvalitě (což reprezentuje různé přenosové rychlosti). Na straně klienta se díky adaptačnímu algoritmu vyžádá další část streamu v přiměřené přenosové rychlosti, která je vhodná pro aktuální podmínky sítě [\[2\]](#page-56-2). Jednotlivé techniky pro adaptivní streamování jsou popsané v následujícím textu:

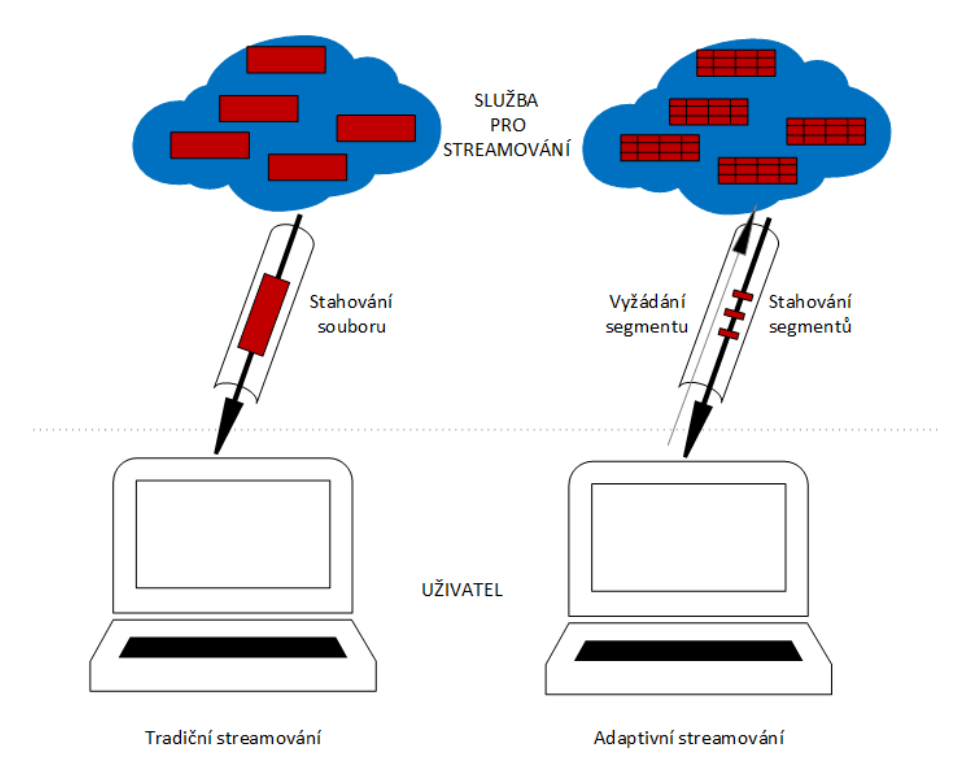

<span id="page-13-0"></span>Obr. 1.1: Rozdíl mezi klasickým a adaptivním streamováním

### HTTP Live Streaming

HTTP Live Streaming (dále jen HLS) umožňuje odesílání audia i videa pomocí protokolu HTTP z běžného webového serveru. Následně jsou data přehrávána na zařízeních s operačním systémem iOS. Tato technika podporuje jak živý přenos, tak i video na vyžádání (Video on Demand). Rovněž podporuje různé proudy o různých přenosových rychlostech, které dokáže uživatelský software inteligentně přepínat dle změny šířky pásma. HLS vysílá multimediální obsah jako posloupnost malých souborů, typicky dlouhých cca 10 sekund, které jsou nazývány media segment files.

Koncepčně je HLS složeno ze tří částí: serveru, distribuce a uživatelského softwaru, kde [\[3\]](#page-56-3):

- Server přijme vstupní data, která jsou následně digitálně kódována, následuje zapouzdření do pro přenos vhodného formátu a příprava zapouzdřených dat k distribuci.
- Distribuční složka je složena ze standardních webových serverů, které jsou zodpovědné za přijímání požadavků klienta a zprostředkování připraveného média uživateli.
- Klientský software je potom zodpovědný za určování příslušného média na vyžádání, stahování a sestavení média tak, aby bylo uživateli interpretováno jako nepřetržitý tok.

### Adobe HTTP Dynamic Streaming

Adobe HTTP Dynamic Streaming (dále jen HDS) je založen na efektivním doručení streamovaného videa uživateli pomocí dynamického přepínání mezi proudy různé kvality během přehrávání videa. Při přehrávání je monitorována šířka pásma a využití CPU na straně klienta, což poskytuje uživateli možnost přehrání videa v co možná nejlepší kvalitě. Tato metoda umožňuje živý přenos i přenos na vyžádání (Video on Demand) [\[4\]](#page-56-4).

### Microsoft Smooth Streaming

Microsoft Smooth Streaming je první produkt od firmy Microsoft, který podporuje adaptivní streamování. Poprvé byl využit k promítaní olympijských her v roce 2008, kde pro portál NBCOlympics zprostředkovával video na vyžádání. Díky dynamickému monitorování šířky pásma optimalizuje Smooth Streaming přehrávání obsahu pomocí přepínání kvality obrazu v reálném čase. Smooth Streaming využívá dělení obsahu na malé fragmenty, které jsou obvykle dlouhé 2 sekundy. U jednotlivých fragmentů je následně kontrolováno včasné doručení, které zajistí přehrání v dané kvalitě. V případě, že fragment nesplňuje zadané požadavky, bude následující fragment doručen v nižší kvalitě, pokud však propustnost sítě dovolí, kvalita videa se zvýší  $[5]$ .

### MPEG-DASH

MPEG-DASH (Dynamic Adaptive Streaming over HTTP) je nejnovější standard pro streamování videa, který umožňuje streamování vysoce kvalitního multimediálního obsahu pˇres internet pomoc´ı serveru HTTP. Technologie jako jsou HLS, HDS nebo Microsoft Smoth Streaming jsou svou funkcionalitou velmi podobné, ale využívají odlišné metody doručování a různé typy formátů. Tím pádem se vyskytuje problém s kompatibilitou u jednotlivých zařízení, které dané techniky nepodporují. Právě kvůli lepší kompatibilitě byl vyvinut standard MPEG-DASH. V dnešní době tohoto standardu již využívají služby YouTube, Netflix a mnoho dalších. Předpokladem je, že tento standard nahradí předchozí technologie právě z důvodů lepší kompatibility a efektivity streamování. Principielně je mediální soubor rozdělen na malé segmenty, tyto segmenty jsou kódovány do různých datových toků, které lze následně stáhnout prostřednictvím HTTP protokolu. Na straně klienta se pro každý segment provede adaptace na aktuální podmínky, mezi kterými lze v případě změny plynule přepínat. Stažené segmenty jsou v přehrávači následně seskupeny a přehrány [\[6\]](#page-56-6).

## <span id="page-15-0"></span>1.2 Služby pro streamování videa

V poslední době je streamování audiovizuálního obsahu stále více populární. V roce 2017 se předpokládá, že bude audiovizuální přenos zaujímat až 69 % z celkového datového přenosu v rámci internetu. Dvě třetiny tohoto obsahu pak budou doručovány pomocí sítě CDN [\[2\]](#page-56-2). Tedy infrastrukturou spolupracujícíh serverů, které společně se sadou optimalizačních technik umožňují uživatelům internetových služeb rychlejší přístup k datům [\[7\]](#page-56-7). Samotný přenos streamů je v současné době realizován buď pomocí TCP nebo UDP protokolu. Nicméně, vzhledem k rozdílným vlastnostem těchto protokolů, má jejich aplikace obrovský dopad na streamované video. Protože využití protokolu TCP garantuje díky opakovanému přenosu ztracených nebo poškozených paketů doručení plynulého streamu, užívají jej ke streamování dvě dominantní stre-amovací služby YouTube a Netflix [\[8\]](#page-56-8). Tyto služby umožňují klientům započít sledování videa zatímco je stahováno. Uživatelé si videa mohou užívat na počítači nebo mobilním telefonu buďto ve webovém prohlížeči nebo pomocí aplikace. Podrobněji je o těchto službách pojednáno v následujících podkapitolách 1.2.1 a 1.2.2.

### <span id="page-15-1"></span>1.2.1 YouTube

YouTube je nejpopulárnější služba pro sledování, nahrávání a sdílení videí. Obsahově YouTube dokáže oslovit masy lidí napříč generacemi. Principielně služba zprostředkovává video na vyžádání (Video on Demand), ale existují i živé přenosy (online streaming). Služba YouTube využívá pro přenos dat adaptivního streamování. Video je tedy dostupné v různých přenosových rychlostech, různých úrovních kvality a je rozděleno do menších segmentů, z nichž každý obsahuje několik sekund záznamu. Na straně klienta je měřena aktuální šířka pásma a vyžadována další část

videa ve vhodné kvalitě. Takto je nejlépe využita dostupná šířka pásma a video je přehráváno plynuleji [\[2\]](#page-56-2).

Z hlediska uživatele existují dvě možnosti, jak YouTube používat:

- jako anonymní uživatel, kdy je možné pouze prohlížet videa, ale nepřidávat žádný obsah, komentáře atd.
- nebo jako registrovaný uživatel, kdy jsou možnosti přizpůsobit si účet svým potřebám daleko širší. Lze například vytvářet vlastní seznamy videí, odebírat novinky oblíbených kanálů, nastavit video na soukromé/veřejné a mnoho dalšího. Jistá omezení tu však stále existují. Nelze například bez dalšího ověření (např. pomocí telefonního čísla) přidávat obsah delší než-li 15 minut.

Skála videoformátů, podporovaných YouTube je rovněž velmi široká. Je možné nahrávat videa ve formátech:

- $\bullet$  MPEG-4
- AVI
- WMV
- $3GP$
- MKV
- MOV
- FLV
- WebM

Přechod YouTube z Adobe Flash na HTML5 s adaptivním streamováním je velkou výhodou pro uživatele mobilních telefonů, jejichž procento v souvislosti se sledováním videí na různých zařízeních stále roste. Vzhledem k proměnlivé kvalitě mobilního připojení přes služby LTE nebo 3G, je volba adaptivního streamování nevyhnutelná pro plynulost streamovaného videa.

### <span id="page-16-0"></span>1.2.2 Netflix

Netflix je streamovací služba pro platící zákazníky. Nejvyšší popularitě se těší v Kanadě a ve Spojených státech, kde zaujímá 29,7 % z celkového internetového přenosu. Od roku 2016 je služba přístupná i u nás a na Slovensku. Pro streamování videa používá doplněk Micfosoft Silverlight. Netflix nabízí výběr z velkého množství

filmů a seriálů, které si uživatelé mohou kdykoliv a kdekoliv přehrát bez reklam. Svým předplatitelům zprostředkovává video na vyžádání. Pro distribuci obsahu je využit systém CDN, který je reprezentován řetězcem serverů a datových center rozmístěných po celém světě. Samotný obsah je vyžádán předplatitelem na nejbližším CDN serveru. Tento systém využívá rovněž techniku adaptivního streamování, aby bylo zajištěno neustálé vyhodnocování kvality spojení mezi klientem a serverem. Uživateli je tímto způsobem zprostředkován plynulejší stream [\[9\]](#page-56-9).

## <span id="page-18-0"></span>2 QUALITY OF EXPERIENCE

V poslední době výrazně roste popularita streamovaného videa. Snahou providerů tedy je zajištění vysoké kvality poskytovaných služeb. Dnes je pro měření a nastavení optimálních parametrů přenosu dat vycházeno ze dvou systémů, a to z měření kvality neboli Quality of Service a z měření kvality zážitku neboli Quality of Experience. Tyto metody spolu úzce souvisí, ale jsou mezi nimi zásadní rozdíly, které jsou rozebran´e v podkapitole 2.1.

## <span id="page-18-1"></span>2.1 Rozdíly mezi QoE a QoS

Jak již bylo zmíněno v předchozím textu, metody Quality of Service (QoS) a Quality of Experience  $(QoE)$  spolu úzce souvisí. V praxi to znamená, že  $QoE$  vychází ze QoS. QoS vyjadřuje schopnost sítě poskytovat služby se zajištěním servisní úrovně. Kvalita služby je zde měřena z hlediska propustnosti sítě, ztráty paketů, zpoždění a kolísání zpoždění. Cílem QoS je zajištění dohodnutých parametrů poskytovaných služeb. Oproti tomu Quality of Experience neboli kvalita zážitku ze služby je definována jako stupeň spokojenosti uživatele se službou u aplikací pracujících v reálném čase, jako je přenos multimediálního obsahu. Je zaměřená na subjektivní dojem uživatele a závisí jak na technických, tak na lidských faktorech. Je tedy patrné, že v rámci QoE je kladen velký důraz na zkušenosti a spokojenost se službou. Vyhodnocení QoE spočívá v překladu dat získaných subjektivním hodnocením do statisticky interpretovatelných údajů. QoE můžeme měřit dvojím způsobem, a to subjektivním nebo objektivním [\[12\]](#page-57-0).

Objektivní hodnocení odhaduje QoE pomocí empirického modelu bez nutnosti zapojení uživatelů. Tento model poskytuje predikci QoE na základě statistik a parametrů streamovaného videa a je součástí QoS. Subjektivní vnímání kvality vyjadřuje hodnocení dané služby z pohledu koncového uživatele.

## <span id="page-18-2"></span>2.2 Objektivní hodnocení QoE

Objektivní metoda odhaduje QoE z údajů QoS pomocí matematických nástrojů. Nejpopulárnější jsou objektivní metody zabývající se měřením kvality obrazu. Tyto modely můžeme klasifikovat dle znalostí o zdrojovém videu jako:

Úplný referenční model, který porovnává kvalitu zpracovaného videa se zdro-jovým videem. Můžeme jej aplikovat následujícími způsoby [\[10\]](#page-56-10):

• Nejjednodušší a nejčastější způsob plně referenčního měření je  $PSNR$  (poměr

špičkový signál/šum), který je založen na matematickém rozdílu každého pixelu zpracovaného videa od zdrojového videa.

- Další oblíbená metoda je **SSIM** (structural similarity) která porovnává informace o jasu, kontrastu a strukturní podobnosti mezi původním a zpracovaným obrazem.
- Softwarový nástroj  $VQM$  poskytuje jak standardizované tak nestandardizované metody měření kvality obrazu digitálních videosystémů.

Cástečně referenční model hodnotí kvalitu obrazu na základě informací o zpracovaném videu s malou znalostí informací o zdrojovém videu. Tento model je velmi přesný  $[10]$ .

Nereferenční model nevyžaduje žádné informace o zdrojovém videu a hodnotí kvalitu obrazu na základě zpracovaných rámců. Vzhledem k absenci informací o zdrojovém videu je ze všech tří modelů nejméně přesný [\[10\]](#page-56-10).

Současné plně referenční modely dosahují vysoké přesnosti. Jejich nevýhodou je však potřeba znalosti velkého množství dat ze zdrojového videozáznamu. Přestože jsou částečně referenční a nereferenční modely méně náročné na parametry sítě, jejich vývoj je stále v plenkách a některé metody pro částěčně referenční model byly standardizovány teprve nedávno.

Pro nereferenční model neexistují standardy žádné, ale je k dispozici několik komerčních metod, které dosáhly dobré korelace se subjektivním hodnocením. Jako příklad lze uvést VisualMPEG, algoritmus vyvinutý Německou firmou BeShuur[\[10\]](#page-56-10). Tento algoritmus poskytuje několik ukazatelů týkajících se kvality obrazu, jako je rozmazání, kostičkování a účinky ztráty paketu, které se používají k odvození opatření pro celkovou kvalitu. Při realizaci VisualMPEG se používá metoda prahování. Prahování je nejjednodušší metodou segmentace, kdy jsou jednotlivé segmenty zkoumány na základě úrovně jasu jednotlivých pixelů. Základní myšlenkou je, že objekty na pozadí mají jinou intenzitu, než objekty v popředí. Při měření je určena rozdílová úroveň neboli práh a následně jsou všechny pixely s menší hodno-tou určeny jako pixely pozadí a pixely s vyšší hodnoutou jako pixely popředí [\[14\]](#page-57-1). Výstupy algoritmu jsou reprezentovány hodnotící stupnicí popsanou v ITU-T P.800, tj. "špatné", "neuspokojivé", "uspokojivé", "dobré", "vynikající"[\[10\]](#page-56-10).

## <span id="page-19-0"></span>2.3 Subjektivní hodnocení QoE

Subjektivní vnímání kvality vychází z průzkumů, rozhovorů a testování uživatelů. Jedná se o vizuálně psychologické testy, kdy uživatelé hodnotí kvalitu videa na základě subjektivního názoru, který je nejdůležitějším indikátorem měření. K dispozici jsou dvě techniky pro provádění subjektivního hodnocení - kvalitativní a kvan-titativní technika [\[10\]](#page-56-10).

- Kvalitativní technika zachycuje lidské vnímání a pocity pomocí otevřených otázek. Jedná se tedy o slovní hodnocení uživatelů pomocí rozhovorů, dotazníků, komentářů nebo jiných formulářů. Tato metoda produkuje velké kvantum údajů. Výsledek potom udává poměr pozitivních a negativních ohlasů, které jsou náledně znázorněné histogramem [\[10\]](#page-56-10).
- Kvantitativní technika reprezentuje výsledky ve formě čísel a statistik. Průzkumy se většinou provádějí v laboratorních nebo přirozených podmínkách. Metoda zahrnuje tvorbu dotazníku a výstupy ve stupnici, kterou se kvantita-tivní údaje měří. [\[10\]](#page-56-10) V této práci bude použito hodnocení dle stupnice Mean Opinion Source (MOS), kde jsou čísla reprezentována takto:  $5 = \text{vynikající}, 4$  $=$  výborný, 3 = dobrý, 2 = slabý, 1 = špatný [\[11\]](#page-56-11) [\[12\]](#page-57-0).

## <span id="page-20-0"></span>2.4 Měření subjektivního hodnocení QoE

Cílem subjektivního měření QoE je získat informace o dané službě od co možná největšího počtu uživatelů. Jedním ze způsobů zjišťování subjektivního QoE je hodnocení dané služby uživateli v kontrolovaném laboratorním prostředí. Tyto studie jsou však nákladné jak z hlediska přípravy, tak i z pohledu rekrutování lidských zdrojů. Obecně ovšem přinášejí spolehlivé výsledky. Více informací o měření v kontrolovaném prostředí je obsaženo v podkapitole 2.4.1. Efektivní alternativou k hodnocení QoE v laboratoři je užití online platforem (Amazon, Mechanical Turk, Microworker), sociálních sítí (Facebook, Twitter, LinkedIn) nebo e-mailových kampaní pro nábor subjektů, které se podílí na výzkumu pomocí internetu z domácího nebo pracovního prostředí. Tato metoda je nazývána Crowdsourcing a pojednává o ní podkapitola 2.4.2 [\[13\]](#page-57-2).

### <span id="page-20-1"></span>2.4.1 Měření v kontrolovaném prostředí

Tato metoda, zvaná taktéž měření v laboratorním prostředí, je navržena tak, aby bylo možné na základě informací sesbíraných testováním upravit faktory ovlivňující zážitek uživatele. ITU-T definuje soubor doporučení pro sestavení laboratorního testu a rovněž popisuje kritéria pro výběr respondentů. V praxi to znamená, že je doporučeno, aby účastníci zkoušky nebyli odborníci na dané téma. Respondenti hodnotící kvalitu videa by se tedy neměli profesionálně zabývat například kvalitou obrazu [\[18\]](#page-57-3).

### Měření v laboratorním prostředí skýtá tyto výhody:

- $\bullet$  testovací prostředí je zcela pod kontrolou
- $\bullet$  lze sledovat vliv jednotlivých parametrů
- lze sestavit rozmanitou skupinu respondentů různá povolání, věkové kategorie atd.

#### Za nevýhody tohoto přístupu lze považovat:

- časová náročnost testu
- omezený počet lidských zdrojů ochotných zúčastnit se laboratorního testu
- finanční náročnost vzhledem k nákupu speciálních zařízení za účelem testování
- obížnost nastavit laboratorní prostředí tak, aby se podobalo reálnému prostřed´ı

### <span id="page-21-0"></span>2.4.2 Crowdsourcing

Crowdsourcing je způsob, kterým lze získávat informace od lidí z celého světa prováděním krátkých a jednoduchých úkolů pomocí online platforem. Je velmi efektivním a finančně nenáročným prostředkem pro získání subjektivního hodnocení od masy lid´ı.

Test musí být navržen jiným způsobem, než testy prováděné v laboratořích, zejména kvůli anonymitě účastníků a absenci instruktora, který by respondenty tes-tem provedl. Je tedy třeba využívat krátkých úkolů [\[13\]](#page-57-2). Crowdsourcingové úkoly, zvané taktéž mikroúkoly, lze splnit do několika minut, maximálně několika hodin - nevyžadují tedy dlouhodobé zaměstnání. Mikroúkoly se často opakují (např. generování jednotlivých vzorků měření) a obvykle jsou seskupeny do větších celků, které jsou nazvány kampaně. Zadavatelé kampaně následně předkládají úkoly anonymnímu davu pomocí crowdsourcingových platforem. V rámci platforem potom probíhá samotná organizace kampaně a respondentů. Některé platformy umožňují omezení skupiny respondentů dle různých kritérií jako je například země, ve které chtějí testovat nebo dle zařízení, která mají být k testu použita [\[17\]](#page-57-4).

Na obrázku [2.1](#page-22-0) jsou znázorněny některé z výhod crowdsourcingové metody. Tyto výhody zahrnují rychlou dostupnost mnoha uživatelům z různých prostředí, na různých zařízeních s různou přístupovou síťovou technologií napříč světem z jejich přirozeného prostředí. Na druhou stranu jsou crowdsourcingové studie považované za méně spolehlivé, vzhledem k nedostatečné kontrole nad reálnými podmínkami na

straně účastníků [\[13\]](#page-57-2). Výhody a nevýhody jsou pro přehlednost sepsány v následu $j$ icím textu [\[18\]](#page-57-3):

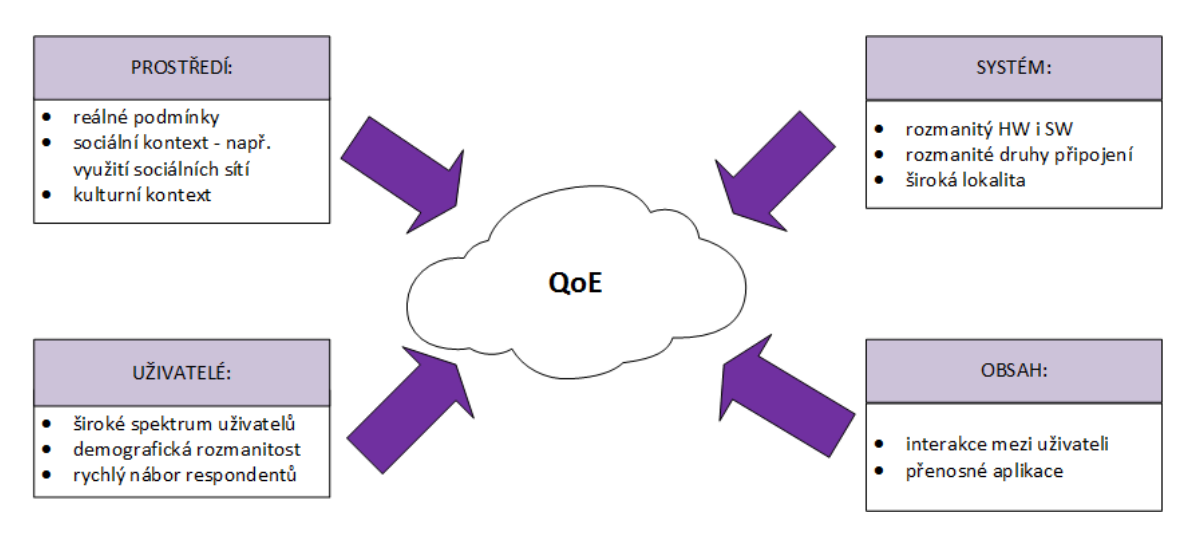

<span id="page-22-0"></span>Obr. 2.1: Crowdsourcing

### Sumarizce výhod Crowdsourcingu:

- testování probíhá v přirozeném prostředí respondenta
- $\bullet$  pomáhá shromažďovat velké množství informací pro analýzu  $QoE$
- $\bullet$  umožňuje účast velkého množství anonymních hodnotitelů
- $\bullet\,$ sbírá informace v reálném čase
- $\bullet$  krátká doba trvání testu
- finančeně nenáročné z hlediska nastavení simulace reálného prostředí a testovacích zařízení

### Sumarizace nevýhod Crowdsourcingu:

- prostředí, ve kterém měření probíhá je absolutně nekontrolovatelné
- prostředí je odlišné pro každého respondenta
- $\bullet$  může vyžadovat instalaci softwaru na straně koncového uživatele
- je třeba poskytnout popis nebo návod pro každého účastníka za účelem úspěšného provedení

Existuje několik metod, které využívají kvantitativní techniky pro posouzení vnímané kvality videa. Aby bylo možné považovat tato měření za smysluplná, je zapotřebí korelace mezi fyzikálními vlastnostmi a subjektivním vnímaním kvality testovaného videa. Volba jedné z metod (jmenovitě ACR, DCR a PC) pro konkrétní aplikace závisí na několika faktorech. Jako příklad lze uvést účel testu nebo proces provedení zkoušky [\[19\]](#page-57-5).

#### Absolute Category Rating - ACR

Při použití metody ACR jsou testované sekvence zobrazovány jedna po druhé a následně jsou hodnoceny v uvedeném pořadí. Testovaný objekt je respondetům zobrazen po dobu 10 sekund. Tento interval je doporučený, ale jeho doba se může měnit na základě podmínek testování [\[15\]](#page-57-6) [\[16\]](#page-57-7) [\[19\]](#page-57-5). Casový průběh testování pomocí metody ACR je zobrazen na obrázku [2.2.](#page-23-0)

#### Stupnice pro hodnocení pomocí ACR vypadá následovně:

- $\bullet$  5 vynikající
- $\bullet$  4 dobrý
- $\bullet$  3 uspokojiný
- $\bullet$  2 neuspokojivý
- $\bullet$  1 špatný

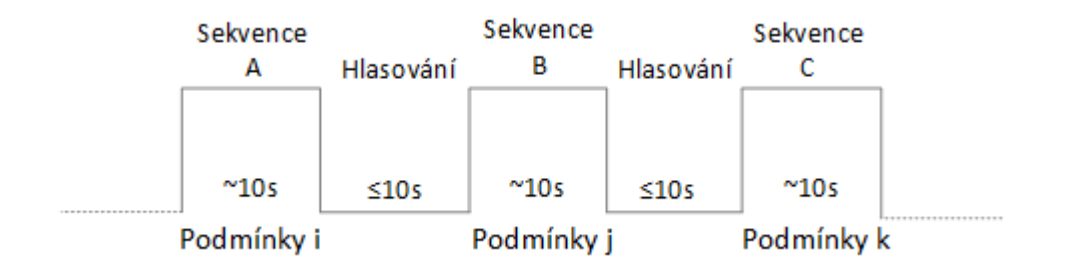

<span id="page-23-0"></span>Obr. 2.2: Časový průběh testování pomocí metody ACR

#### Degradation Category Rating - DCR

Hodnocení dle DCR představuje testovací sekvence, které jsou uvedené v párech. První ze sekvence je vždy referenční, zatímco druhá je prezentována pomocí vybraného systému v rámci daného testu. Respondentům je nejprve představena referenční sekvence v časovém intervalu 10 sekund, následuje pauza (typicky dlouhá 2 sekundy), poté je přehrána druhá sekvence a teprve potom následuje samotné hodnocení. Hodnotí se změny druhé sekvence vůči sekvenci referenční [\[15\]](#page-57-6) [\[16\]](#page-57-7) [\[19\]](#page-57-5). Časový průběh testování pomocí metody DCR je zobrazen na obrázku [2.3.](#page-24-0)

#### Stupnice pro hodnocení rozdílu mezi sekvencemi vypadá následovně:

- $\bullet$  5 neznatelný
- $\bullet$  4 znatelný, ale ne nepříjemý
- $\bullet$  3 mírně nepříjemný
- 2 nepříjemný
- $\bullet$  1 velmi nepříjemný

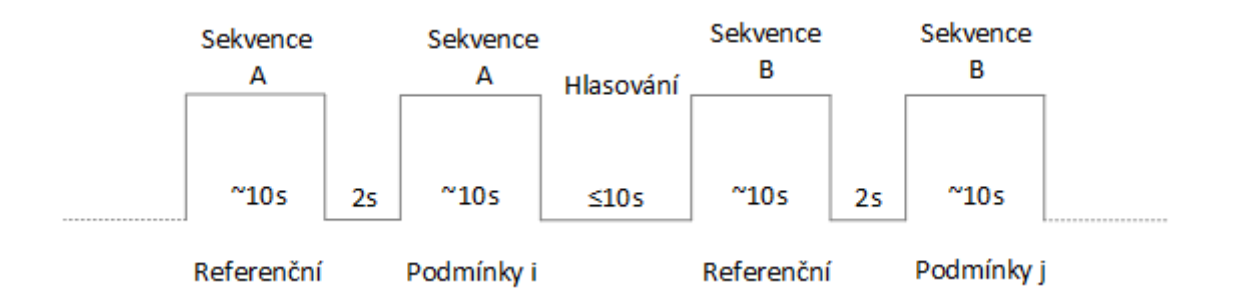

<span id="page-24-0"></span>Obr. 2.3: Časový průběh testování pomocí metody DCR

#### Pair Comparison metod - PC

Tato metoda, podobně jako DCR, srovnává testovací sekvence, které jsou uvedené v párech. První sekvence je prezentována prostřednictvím jednoho testovaného systému a druhá sekvence prostřednictvím jiného systému. Stejně jako u DCR je respondentům nejprve představena první sekvence v časovém intervalu 10 sekund, následuje pauza (typicky dlouhá 2 sekundy), poté je přehrána druhá sekvence a teprve potom následuje samotné hodnocení. Samotné sekvence  $(A, B, C)$  jsou dostupné ve všech možných kombinacích (např. AB, AC, BA atd.) z výsledků tedy lze po-rovnat, který systém je vhodnější pro implementaci [\[19\]](#page-57-5). Časový průběh testování pomocí metody PC je zobrazen na obrázku [2.4.](#page-25-0)

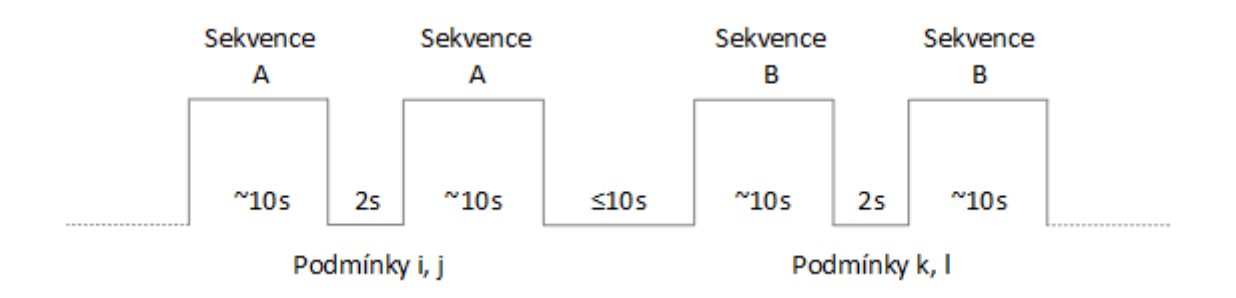

<span id="page-25-0"></span>Obr. 2.4: Časový průběh testování pomocí ${\rm PC}$  metody

# <span id="page-26-0"></span>3 VYTVOŘENÍ WEBOVÉ APLIKACE

Tato část semestrální práce se zabývá návrhem, přípravou a implementací webové aplikace pro hodnocení streamovaného videa se zaměřením na kvalitu přehrávaného videa. Základními stavebními kameny celého nástroje jsou přehrávač adaptivního streamu pomocí techniky MPEG-DASH a formulář pro vyhodnocení výsledků pomocí stupnice MOS. Pro doplnění informací bude aplikace obsahovat ještě jeden formulář ve formě dotazníku, ze kterého budou čerpány informace o respondentech.

# <span id="page-26-1"></span>3.1 Příprava prostředí pro tvorbu webové aplikace

Veškeré úkony jsou prováděny v operačním systému Linux distribuce Ubuntu, který je virtualizovaý pod Windows 10. Samotná aplikace je potom vytvořena v jazycích HTML, CSS, PHP a Javascript. Databáze, ve které jsou uloženy informace z formulářů, je realizována pomocí MySQL. Distribucí Ubuntu je vyžadována instalace balíčků, které jsou nezbytným prvkem pro práci na vytvoření aplikace. Jmenovitě se jedná o **Apache HTTP server**, neboli software pro webové servery, který je instalován pomocí příkazu:

```
sudo apt-get install apache2
```
Služba Apache je po instalaci automaticky spuštěna. Oveření funkčnosti lze provést dotazem:

localhost

ve webovém prohlížeči, kde je dále zobrazena stránka s informacemi o Apache.

Pro správu databáze je nezbytné přidání nástroje phpMyAdmin, který umožňuje jednoduchou správu databáze z webového prostředí. Instalace probíhá taktéž zadáním následujícího příkazu do terminálu Ubuntu:

```
sudo apt-get install phpmyadmin
```
Během samotné instalace je vyžadováno přiřazení již nainstalovaného Apache serveru a povolení rozšíření pho5-mcrypt příkazem:

sudo php5enmod mcrypt

Aby propojení phpMyAdmin a Apache proběhlo úspěšně, je zapotřebí restartování Apache příkazem:

sudo service apache2 restart

Funknčnost doplňku lze opět ověřit ve webovém prohlížeči dotázáním:

localhost / phpmyadmin

K tvorbě webového nástroje je použito vývojové prostředí Geany dostupné v Ubuntu Software Center, které je posledním doplňkem potřebným k vytvoření webového nástroje.

Návrh a struktura aplikace, design aplikace a práce s videem je popsána v následující podkapitole 3.2.

## <span id="page-27-0"></span>3.2 Návrh a struktura webové aplikace

Webová aplikace pro subjektivní hodnocení streamovaného videa je složena z pěti částí, kde první stránka je považována za úvod k aplikaci.

Druhá stránka obsahuje formulář poptávající základní informace o typu použitého zařízení (stolní počítač, mobilní telefon nebo notebook), typu připojení (mobilní data, wifi, připojení přes kabel) a zkušenostech se službou, kde je hlavním parametrem četnost používání služeb pro streamování.

Součástí třetí stránky je video dostupné v různých kvalitách, které bude uživateli hodnoceno z hlediska spokojenosti se službou pomocí stupnice MOS. Testované video je zapotřebí upravit tak, aby bylo možné přepínat mezi různými kvalitami. K tomuto úkonu byl vybrán nástroj FFmpeg, který je univerzálním nástrojem pro úpravu videa. Svými funkcemi umožňuje připravit různé verze videa v různých rozlišeních a k nim příslušných bitových rychlostech.

Aby bylo předejito ovlivnění kvality videa v závislosti na připojení k síti, bude se kvalita videa měnit v závislosti na údajích načtených z databáze. Tyto údaje budou tvořit scénáře každé relace a budou udávat, která videa v jaké kvalitě budou respondentovi přehrána. Simulací těchto scénářů bude získána široká škála relevantních dat o subjektivním hodnocení kvaliy streamovaného videa. Všechna získaná data budou shromážděna v databázi, ze které budou následně čerpána a vyhodnocována.

Poslední stránka slouží pouze pro poděkování respondentům za čas strávený u hodnocení videa.

Na obrázku [3.1](#page-28-0) je znázorněn vývojový diagram celé aplikace.

## <span id="page-27-1"></span> $3.2.1$  Úvodní stránka webové aplikace

Jak již bylo psáno v předchozím textu, úvodní strana obsahuje pouze název aplikace, informaci o zaměření aplikace a tlačítko, po jehož stisknutí je uživatel odkázán na stránku s informacemi o celém nástroji. Úvodní strana webové aplikace je zobrazena na obrázku [3.2.](#page-29-0)

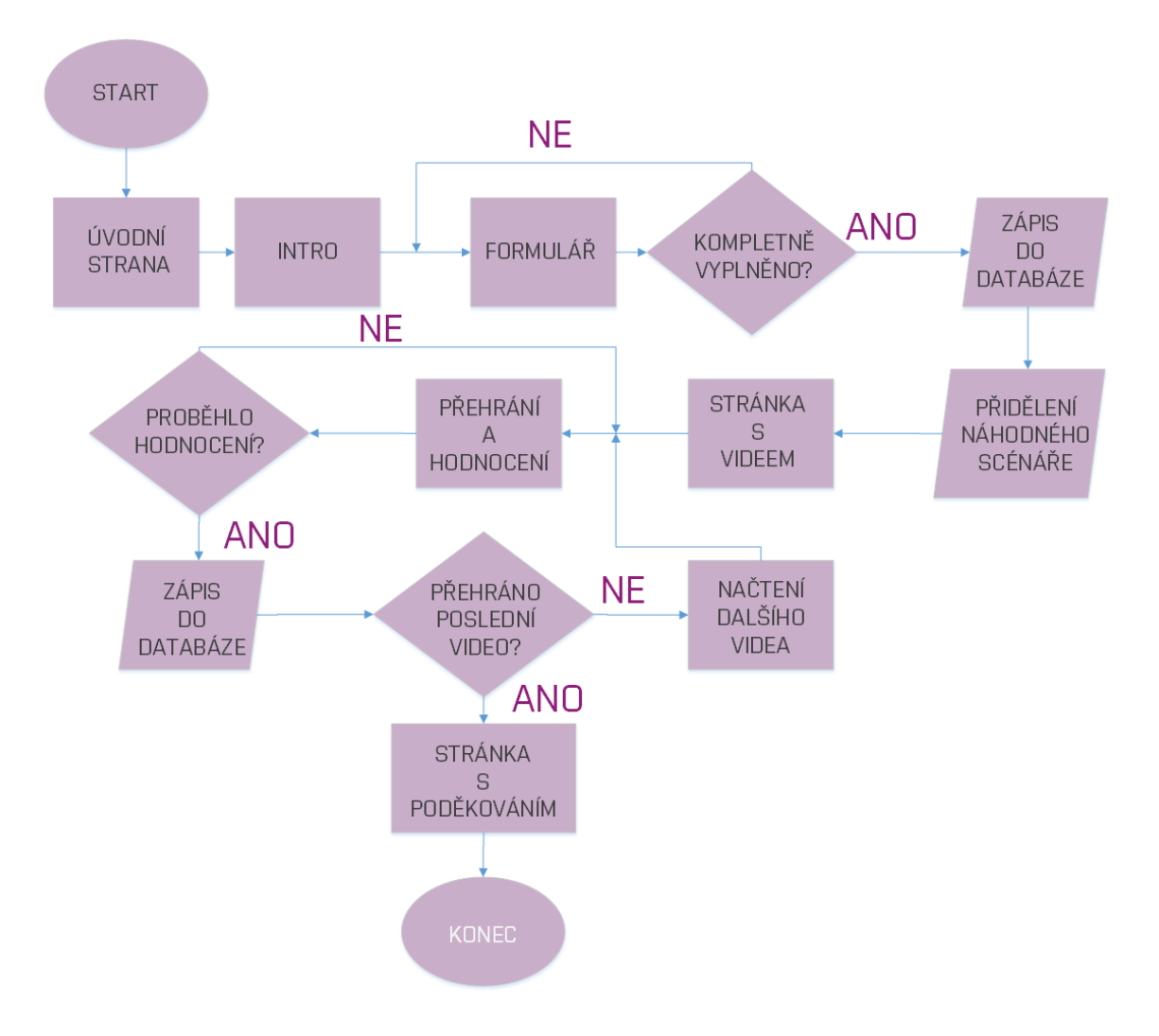

<span id="page-28-0"></span>Obr. 3.1: Vývojový diagram

## <span id="page-28-1"></span>3.2.2 Intro k aplikaci

Následující stránkou je stránka s informacemi o webovém nástroji a smyslu celého měření intro.php. Tato stránka obsahuje úvodní text, referenční videa ve kvalitách 1080p a 360p, které dají respondentům jasnou představu o tom, jak vypadá video v nejvyšší a v nejnižší kvalitě. Tato stránka obahuje také informace o hodnocení videa. Stisknutím tlačítka Pokračovat dále je uživatel přesměrován na stránku s dotazníkem. Stránka s intrem k nástroji je zobrazena na obrázcích [3.3,](#page-29-1) [3.4,](#page-29-2) [3.5](#page-30-0)

## Subjektivní hodnocení streamovaného videa

se zaměřením na změnu kvality streamovaného videa

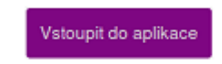

<span id="page-29-0"></span>Obr. 3.2: Úvodní strana webové aplikace

#### Úvod do streamování

V poslední době neustále roste popularita streamovaného videa. V roce 2017 je předpokladem, že bude streamované video zaujímat až 70% celkového provozu na internetu. Protože video je zážitková služba, klade se zde velký dúraz na jeho kvalitu, aby celkový dojem ze služby byl<br>co možná nejlepší.

#### Webový nástroj pro subjektivní hodnocení

Tento nástroj simuluje adaptivní streamování - tedy situaci, kdy se na základě snížení propustnosti sítě mění kvalita streamovaného videa.<br>Sesbíraná data budou následně analyzována a budou součástí naší bakalářeské práce.

### <span id="page-29-1"></span>Obr. 3.3: Informace o aplikaci - úvodní text

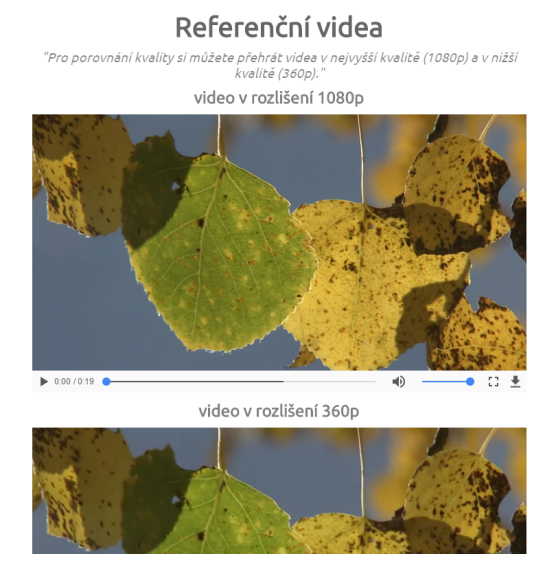

<span id="page-29-2"></span>Obr. 3.4: Informace o aplikaci - referenční videa

#### Výsledný dojem ze streamování

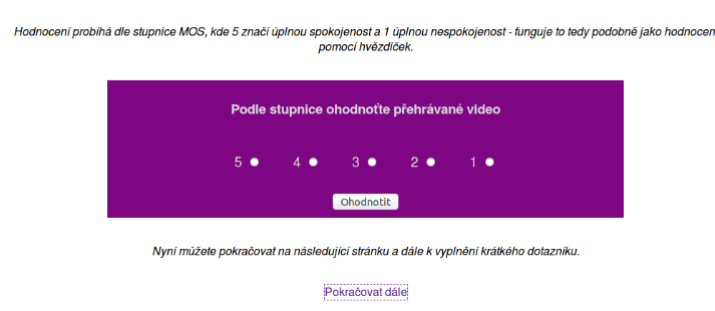

Obr. 3.5: Informace o aplikaci - hodnocení

### <span id="page-30-2"></span> $3.2.3$  Dotazník

Po přesměrování z úvodní stránky se zobrazí webová stránka s dotazníkem sepsaným v jayzce HTML. Pro příklad je uvedena část kódu dotazníku.

<span id="page-30-0"></span>Listing  $3.1:$  Dotazník

```
\le form method="POST" action="db/config.php"> \qquad 1<div class="formular-ramec purple"> 2\lttable class="formular grey-font">\lttr> \vert 3
<br><t><del>dd</del> > <del>l</del>abe1 for = "muz" class = " oznaceno " > Mu < <del>/</del>label > <del>/</del>td > 4\texttt{std}\texttt{>i} type="radio" name="pohlavi" id="muz" value="muz" | 5
required > </td > </tr > 6
```
HTML využívá pro konstrukci formuláře párový tag <form>, který uzavírá skupinu polí do jednoho formuláře. Pro předání dat byla zvolena metoda POST, která zajišťuje zabalení dat a jejich nezávislé odesílání, je tedy vhodná pro delší formuláře. Atribut action směruje na skript conf.php, pomocí kterého je navázáno spojení s databází a následně hodnoty získané z dotazníku zapsány do tabulky databáze. Aby bylo pojištěno získání všech dat z dotazníku, je vyžadováno vyplnění veškerých polí pomocí funkce required. Pro přepínání mezi hodnotami jednotlivých skupin možností je zvolen radio přepínač. Každá otázka položená v dotazníku má svou vlastní tabulku a kód je obdobný. Vzhled dotazníku je znázorněn na obrázku [3.6](#page-31-0)

Po kliknutí na tlačítko Potvrdit a odeslat přichází na řadu navázání spojení s databází, zápis do databáze a přesměrování na stránku video.php.

### <span id="page-30-3"></span>3.2.4 Stránka s videem

Další stránkou webové aplikace je stránka s implementovaným přehrávačem a formulářem, který slouží pro zaznamenávání dat o hodnocení streamovaného videa. Videa jsou načítána z tabulky databáze prehravani, odkud je načteno ID scénáře

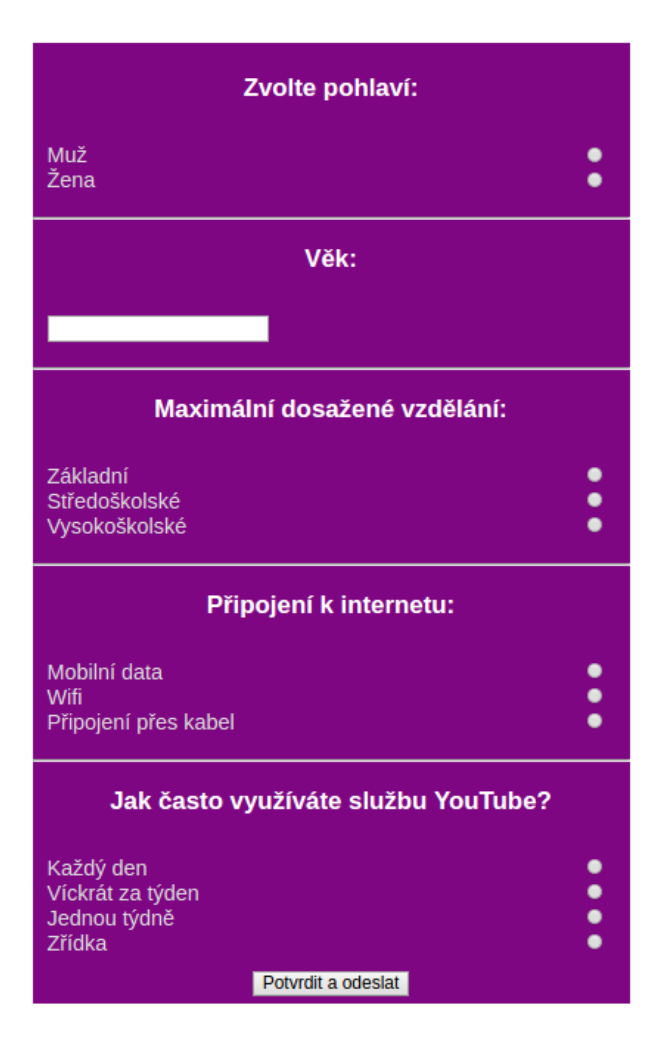

Obr. 3.6: Webová stránka s dotazníkem

<span id="page-31-0"></span>a videa. Jednoduchý formulář pro odeslání výsledků hodnocení do databáze je vytvořený opět v jazyce HTML.

Pro správnou funkcionalitu přehrávače je třeba načtení skriptů a CSS stylů do webové aplikace, to je provedeno následovně:

```
\lambda <link href="node_modules/video.js/dist/video-js.css" | 1
rel = " stylesheet " > 2
\lvert <linkhref ="node_modules/videojs-resolution-switcher/lib/ \lvert 3
videojs-resolution-switcher.css" rel="stylesheet"> |4\langlescript src="node_modules/video.js/dist/video.js"></script> \vert 5
\lescript src="node_modules/videojs-resolution-switcher/lib/ | 6
videojs-resolution-switcher.js"></script> 7
\lescript type="text/javascript" src="node_modules/jquery/dist/ |8jquery.js"></script> 9
\leqscript type="text/javascript" src="data.json"></script> | 10
```
Formulář pro zaznamenání hodnot pomocí stupnice MOS je vytvořen obdobným způsobem jako předchozí dotazník a jeho struktura je následovná:

Listing 3.3: Formulář pro získání hodnocení uživatelů

<span id="page-32-1"></span>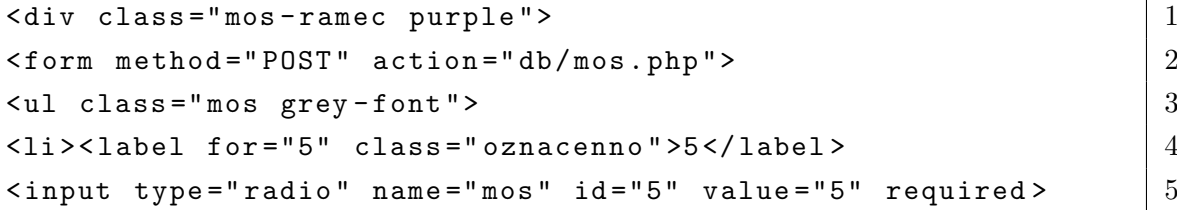

Obdobně jako u formuláře z podkapitoly 3.2.2, je i zde pro předávání dat použita metoda POST, atribut action opět směruje na script, tentokrát mos.php, pomocí kterého je navázáno spojení a zápis do databáze. Stiskem tlačítka Odeslat hodnocení se hodnocení zapíše do databáze. Vzhled stránky s videem je zobrazen na obrázku [3.7.](#page-33-0)

### <span id="page-32-2"></span>3.2.5 Vytvoření databáze

Pro práci s databází byl zvolen phpMyAdmin, jehož instalace je popsána v podkapitole 3.1. Nejprve byla vytvořena databáze s názvem qoe a v ní následně tabulky db-formular, mos, prehravani, videa a scenare.

V tabulce db-formular jsou pole pohlavi, vek, edu, typ a pouziti, které korespondují s webovým dotazníkem.

V tabulce videa jsou přidána veškerá videa vhodná pro subjektivní hodnocení kvality dostupná v různých kvalitách, konkrétně 360p, 480p, 720p a 1080p. Dále je v tabulce pole cesta, které obsahuje cestu k videu.

V tabulce scenare je vytvořeno pět scénářů a k nim přiřazená id. Scénáře rozdělují videa do pěti skupin a udávají, jaká videa budou v rámci relace přehrána.

#### V této části již přichází na řadu samotné hodnocení kvality videa!

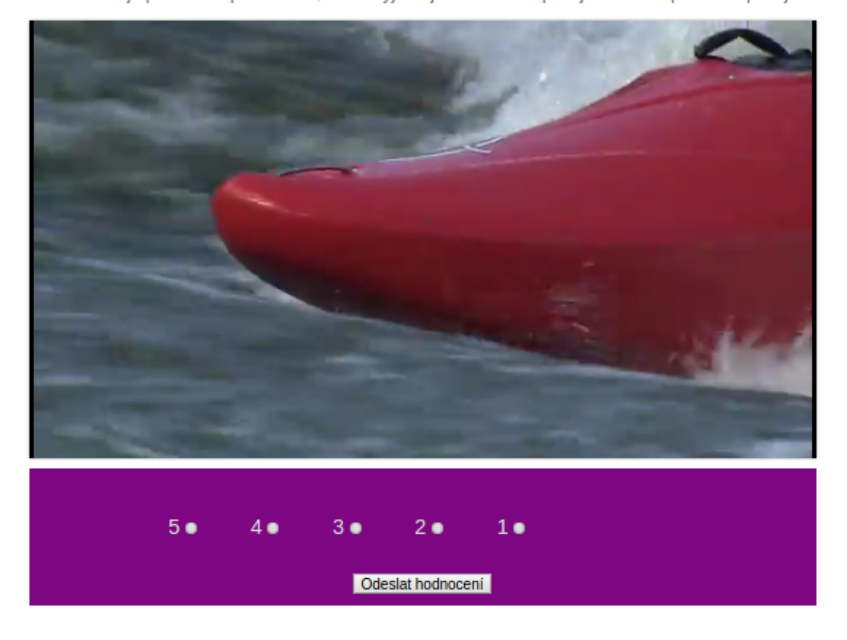

Pro hodnocení je použita stupnice MOS, kde 5 vyjadřuje maximální spokojenost a 1 úplnou nespokojenost

<span id="page-33-0"></span>Obr. 3.7: Webová stránka s videem

Do tabulky přehrávání jsou zanesena pole id, scenar id a video id. Tyto údaje určují, jaká videa a ve kterém pořadí budou v rámci daného scénáře přehrána.

A konečně v tabulce mos jsou zapsány výsledky hodnocení streamovaného videa. Tabulka obsahuje hodnoty id, user id, video id, scenar id a mos. Pole video id a scenar id představují, které video a který scénář byly v rámci relace přehrány. Položka user\_id slouží pro spárování hodnocení s údaji dotazníku a dalšího hodnocení zbytku videí v rámci daného scénáře. Do pole mos jsou zapisovány hodnoty na základě stupnice MOS, které slouží k vyhodnocení kvality videa. Všechny použité tabulky jsou znázorněny na obrázku [3.8.](#page-33-1)

|   | Table A           | <b>Action</b>                                                                                             |  |  |  |
|---|-------------------|----------------------------------------------------------------------------------------------------|--|--|--|
|   |                   | db_formular <b>Exercise</b> Browse Mess Structure & Search The Insert <b>Exercise</b> Empty <b>O</b> Drop |  |  |  |
| U | mos               | Browse Structure & Search Ti Insert Empty O Drop                                                          |  |  |  |
|   | $\Box$ prehravani | Browse M Structure & Search Ti Insert Empty O Drop                                                        |  |  |  |
| U | scenare           | Browse Structure & Search T: Insert Empty O Drop                                                          |  |  |  |
|   | videa             | Browse A Structure & Search 3: Insert Empty O Drop                                                        |  |  |  |
|   | 5 table(s)        | <b>Sum</b>                                                                                                |  |  |  |

<span id="page-33-1"></span>Obr. 3.8: Použité tabulky v databázi

Pro navázání spojení s databází a následný zápis do databáze slouží skripty db.php, conf.php a mos.php. Skript db.php obsahuje přihlašovací údaje do databáze.

Listing 3.4: Přihlašovací údaje pro spojení s databází

```
\langle ? \text{php} \rangle \vert 1
$servername = 'localhost';{\tt \$username = 'root':}\texttt{\$password = 'Sm28K4b2';}$databases = 'qoe';? > 6
```
Zápis do tabulky db-formular je prováděn následujícím kódem obsaženým ve skriptu conf.php. Pomocí tohoto skritpu je vytvořeno spojení a úspěšnost navázání je zkontrolována. Následně proběhne načtení hodnot z radio přepínačů a vložení těchto hodnot do tabulky pomocí funkce INSERT. Poté je zkontrolován úspěšný zápis, spojení s databází je ukončeno a skript přesměrován na video.php. Pro spárování hodnot z dotazníku a hodnocení videa byla použita funkce \$ SESSION díky které je vygenerováno jedinečné id, které s sebou uživatel nese po dobu celé relace.

Listing 3.5: Zápis do tabulky db formular

```
$user_id = time(); 1$_SESSION [ ' user_id ']= $user_id ; 2
$id = ['id']; \qquad \qquad \qquad$pohlavi = $_POST['pohlavi']; 4\texttt{Svek} = \texttt{\$} \texttt{POST} [\texttt{'vek'}];\text{\$edu = } \text{\$POST['edu']};$typ = $\_POST['typ']; 7
$pouziti = $POST['pouziti']; 89
$sq1 = "INSERT INTO $table(user_id, pohlavi, vek, edu, typ, | 10pouziti) VALUES ('$user_id','$pohlavi', '$vek', '$edu', '$typ', | 11
\cdot $pouziti ')"; 12
```
Hodnoty zapsané v tabulce phpMyAdmin, odkud se dají exportovat v různých formátech, jsou zobrazeny na obrázku [3.9.](#page-35-0)

Zápis do tabulky mos je prováděn kódem obsaženým ve skriptu mos.php. Oproti skriptu conf.php je rozdíl pouze v načtení prvků z přepínače radio a vložení prvků do tabulky mos.

| $id \triangle$ | user id           | pohlavi vek edu |                                          | typ                    | pouziti   |
|----------------|-------------------|-----------------|------------------------------------------|------------------------|-----------|
|                | 1 1481058017 zena |                 | 15 zakladni skola mobilni data kazdy den |                        |           |
|                | 2 1481058474 zena |                 | 16 zakladni skola wifi                   |                        | kazdy den |
|                | 3 1481058721 zena |                 | 26 stredni skola                         | mobilni data kazdy den |           |

<span id="page-35-0"></span>Obr. 3.9: Tabulka hodnot z formuláře

Listing 3.6: Zápis do tabulky mos

```
\text{\$mos = } \text{\$} \text{\$POST['mos'];
$user_id = $POST['user_id']; 2$video_id = $_POST['video_id']; 3$normal_id = $_POST['scenario']; 45
$sq1 = "INSERT INTO $table(mos, user_id, video_id, scenario) | 6VALUES('§mos', '§user_id', '§video_id', '§scenar_id')"; |7$vysledek = mysqli_query ($conn, $sql); 8
```
Jak je z kódu zřejmé, pro získání kompletních výsledků jsou zapotřebí mimo hodnoty stupnice MOS také hodnoty user\_id, video\_id, scenar\_id. Tyto hodnoty však nejsou zadávané přímo respondentem. Naopak, je nutné, aby do nich uživatel nemohl zasahovat. K tomuto úkonu slouží atribut hidden tagu input. Hodnoty zapsané do tabulky v phpMyAdmin ilustruje obrázek [3.10.](#page-35-1)

|    | video id id a user id mos scenar id |   |   |
|----|-------------------------------------|---|---|
| 25 | 1 1481058017                        | 4 | з |
| 26 | 2 1481058017                        | з | з |
| 27 | 3 1481058017                        | 5 | 3 |
| 29 | 4 1481058017                        | 3 | з |
| 30 | 5 1481058017                        | 4 | 3 |
| 31 | 6 1481058017                        | 2 | 3 |
| 32 | 7 1481058017                        | 1 | з |
| 33 | 8 1481058017                        | 5 | з |
| 35 | 9 1481058017                        | з | 3 |
| 36 | 10 1481058017                       | 4 | 3 |

<span id="page-35-1"></span>Obr. 3.10: Výsledky hodnocení pro uživatele s user id 1481058017

### <span id="page-36-3"></span>3.2.6 Vygenerování náhodného scénáře

Aby bylo zajištěno, že se každému uživateli zobrazí jiná sekvence videa, jsou vytvořeny různé scénáře, které jsou uživateli náhodně generovány.

Ve skriptu conf.php je zjištěn počet scénářů a následně je funkcí random některý ze scénářů vybrán.

Listing 3.7: Vygenerování náhodného scénáře

4

```
if ($vvs1edek) {\} 1$pocet_scenaru =" SELECT * FROM scenare "; 2
$spojeni = mysgli_query ($conn, $pocet_scenaru); |3$pocet\_radku = mysqli\_num\_rows ($spojeni); \qquad \qquad \qquad 5
$nahodne\_scenario = rand(1, $pocet\_radku); 6
$ _SESSION['normal_id'] = $nahodne\_scenario; 7
```
<span id="page-36-1"></span>Následně jsou vybrána všechna videa korespondující s daným scénářem.

Listing 3.8: Vygenerování náhodného scénáře II

```
$prehravani = "select video.* | 1
from prehravani 2
inner join videa on prehravani video_id = videa .id 3where prehravani. scenar_id = $nahodne scenare"; |45
$scenar = mysqli_query ( $conn , $prehravani ); 6
$pole=array(); 7
while ($radek=mysqli_fetch_assoc ($scenar)){ 8$pole []=$radek;\vert 10
                                 11
\$ SESSION ['pole_scenar ']=\$pole ; 12
$_SESSION ['poradi'] = 0; \vert 13
```
Ve skriptu video.php je na začátku dokumentu přidán skript, který zajistí přehrání všech videí daného scénáře.

Listing 3.9: Přehrávání videí daného scénáře

```
session_start (); 1
$index = $_SESSION['poradi'];
\text{\$SESSION} \text{'poradi'} \text{+} = 1;
$pocet_radku = count ($S\_SESSION['pole_scenar ']); 4if ($$index >= $pocet_rradku) { \left.\right|\texttt{unset} ( \texttt{\$ _ SESSION ); 6
```

```
header ("Location: dekujeme.php"); 7
header ("Connection: close"); 8
```
### <span id="page-37-1"></span>3.2.7 Stránka s poděkováním

Jakmile je přehráno a ohodnoceno poslední video ze scénáře, je ukončena relace a načtena stránka dekujeme.php, která slouží pouze pro poděkování respondetům za hodnocení videa. Obsahuje však také tlačítko, kterým je možné spustit znovu celou aplikaci. Vzhled stránky s poděkováním je zobrazen na obrázku [3.11.](#page-37-0)

# Děkujeme za Váš čas!

Přejít na hlavní stranu

<span id="page-37-0"></span>Obr. 3.11: Stránka s poděkováním

# <span id="page-38-0"></span>4 STRATEGIE MĚŘENÍ

Cílem bakalářské práce je sesbírání co možná největšího počtu dat o výsledném dojmu ze změny kvality streamovného videa. Měření, v rámci kterého budou data sesbírána, bude probíhat pomocí laboratorní metody a Crowdsourcingu. Pro simulaci adaptivního streamování budou parametry videa měněny pomocí scénářů načtených z databáze.

## <span id="page-38-1"></span>4.1 Tvorba scénářů

Jak již bylo zmíněno, vytvořený nástroj simuluje adaptivní streamování. Za tímto účelem byly vytvořeny scénáře, pomocí kterých je v nástroji adaptivní streamování simulováno. Scénářem je myšlena simulace propustnosti sítě, kdy je pomocí údajů načtených z databáze regulován průběh přehrávání.

Pro oba druhy měření, tedy laboratorní i Crowdsourcingovou metodu, je navrženo 20 různých scénářů, dle kterých budou videa přehrávána. Pro větší věrohodnost simulace je v jedenácti scénářích zahrnuto také bufferování.

Jednotlivá videa, která budou režírována podle těchto scénářů, budou hodnocena dle celkového dojmu z celého průběhu videa. Hodnocení jednotlivých scénářů bude odesláno do databáze, ze které je následně možné zpětně vyfiltrovat potřebná data k jednotlivým testům, respondentům a videím. Jednotlivé scénáře jsou do nástroje načítány náhodně. Videí, která se v rámci relace přehrají, bude pět a načítána budou rovněž náhodně.

### <span id="page-38-2"></span> $4.1.1$  Scénáře

Jak již bylo zmíněno v předchozím textu, pro nástroj bylo navrženo 20 scénářů. Tyto scénáře jsou rozděleny do tří sekcí:

- První sekce scénářů čítá čtvři různé varianty, kdy je video přehráváno v celé délce pouze v jedné kvalitě, a to  $360p$ ,  $480p$ ,  $720p$  nebo 1080p. Dle hodnocení uživatelů je možné získat povědomí o tom, jaký celkový dojem přináší plynulé video, kde nejsou patrné žádné změny. Také je možné z hodnocení scénářů vyčíst, jak na respondenty působí různé kvality přehrávaného videa.
- Pro úplnou simulaci adaptivního streamování je v 11 scénářích zahrnuta jak změna kvality, tak i načítání videa. Tímto lze simulovat reálný průběh adaptivního streamu, kdy se kvalita videa přepíná s určitým zpožděním. Pro představu o průběhu videa je dále jeden ze scénářů, konkrétně scénář č. 7, rozepsán. Video je spuštěno a před načtením kvality 1080p je 2 s načítáno. V 5 sekundě

průběhu videa je video opět načítáno 2 s, po jejichž uplynutí je video dále přehráváno ve kvalitě 720p. Další změna nastane v čase 15 s, kdy je video načítáno 5 s a následuje změna kvality ze 720p na 480p. Video ještě v 25 s svého přehrávání změní kvalitu na 360p po 2 s načítání a dále je celé video hodnoceno dle celkového dojmu.

• Třetí sekce obsahuje pět scénářů pouze pro změnu kvality, kdy je v určitém čase přehrávání provedena změna. Pro reálnější představu o průběhu je scénář č. 18 rozepsán. Video se začne přehrávat ve kvalitě 1080p, následně se v 5. sekundě změní kvalita na 720p. V 15. sekundě přehrávání nastává další změna, a to ze 720p na 480p. Poslední změna následuje ve 25 sekundě, kdy je kvalita změněna ze 480p na 360p.

<span id="page-40-0"></span>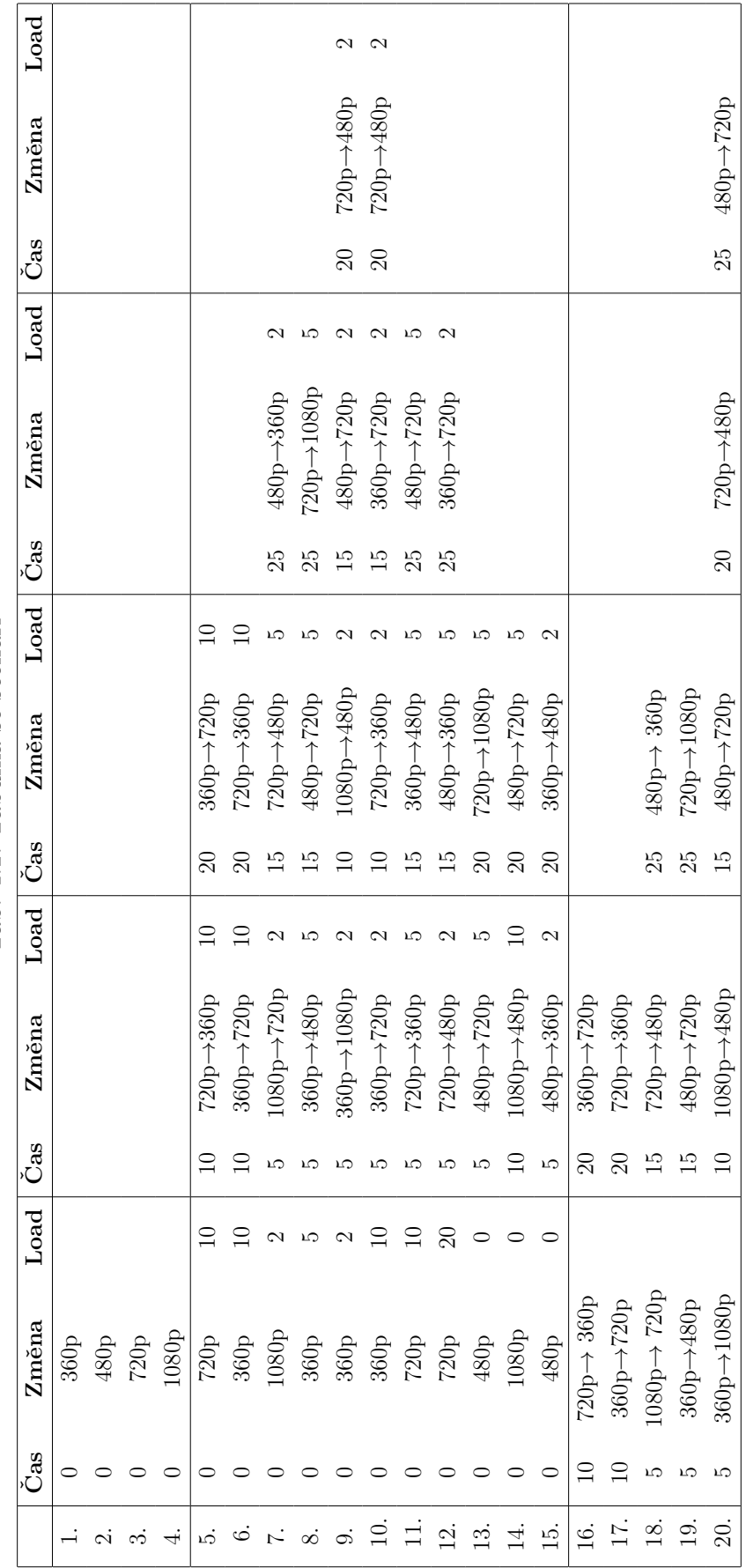

Tab. 4.1: Tabulka se scénáři Tab. 4.1: Tabulka se scénáři

### <span id="page-41-0"></span>4.1.2 Strategie měření v kontrolovaném prostředí

Měření v kontrolovaném prostředí, též zvané laboratorní měření, umožňuje nastavit pro všechny respondenty stejné laboratorní podmínky testu.

Jak již bylo zmíněno v předchozím textu, pro měření byly navrženy scénáře, pomocí nichž je simulována různá propustnost sítě přímo v samotném přehrávači, a to dle údajů načtených z databáze. Tímto procesem je zároveň umožněna simulace adaptivního streamování.

Nespornou výhodou této metody je možnost plně kontrolovat podmínky při testování, jako je například stabilita připojení nebo osvětlivost v místnosti, ve které budou respondeti testování absolvovat. Všechny podmínky, které je třeba dodržovat při přípravě a průběhu tohoto měření jsou uvedeny ve standardu ITU-R BT.500-13 [\[21\]](#page-57-8).

V rámci samotného měření je třeba oslovit co možná největší počet respondentů, kteří se dostaví do laboratoře a připravit měření v laboratorním, tedy kontrolovaném prostředí, kdy je nutné zařídit stejné podmínky pro všechny respondenty.

Zadání testu bude probíhat formou krátké prezentace, kdy budou účastníci testování seznámeni se smyslem, cílem a průběhem měření. Respondentům budou také promítnuta videa ve kvalitě 1080p a 360p, která jim poslouží jako reference pro hodnocení. Aby byla simulace co možná nejméně omezována, byl stanoven maximální počet respondentů v jedné testovací skupině na šest. Laboratorní měření bude probíhat vždy na stejném zařízení při osvětlivosti 500 lx. Předpokládaná délka jednoho testu byla stanovena na 15 minut.

### <span id="page-41-1"></span>4.1.3 Strategie měření pomocí metody Crowdsourcing

V rámci měření pomocí metody Crowdsourcing je třeba oslovit respondenty pomocí sociálních médií nebo e-mailové kampaně.

Výhodou tohoto měření je skutečnost, že každý přihlášený respondent může tento test absolvovat z jakéhokoliv prostředí a zařízení v jeho aktuálních a přirozených podmínkách, tudíž je u této metody předpokládán vyšší počet absolvovaných testů. Nevýhodou však je naprostá ztráta kontroly nad podmínkami v síti respondenta. Další nevýhodou je anonymita účastníků a absolutní nekontrola nad validitou dat. Na data je tedy třeba nahlížet jinak, než na data získaná při laboratorní metodě a je nutné údaje získané měřením pomocí Crowdsourcingu protřídit.

Vzhledem k nepřítomnosti instruktora, který testem účastníky provede, byla vytvořena již zmiňovaná stránka intro.php, která obsahuje krátký úvod k aplikaci i s referenčními videi, jenž nahradí absenci zadavatele testování. Pro získání představy o tom, na jakém zařízení a při jakém typu připojení respondent test absolvoval, obsahuje nástoj dotazník, jehož účelem je zjištění těchto informací.

Při prvních testech byla od respondentů požadována zpětná vazba, aby bylo možné případné nedostatky v zadání upravit a byly tak jednoznačné a snadno pochopitelné.

# <span id="page-43-0"></span>5 ANALÝZA VÝSLEDKŮ

V této kapitole jsou analyzovány výsledky jednotlivých měření, tedy jak laboratorní, tak Crowdsourcing metody. Výsledky reprezentují průměrné hodnocení scénářů pomocí stupnice MOS.

V první části je uvedena analýza respondentů na základě údajů záskaných z dotazníku, v další časti jsou podrobně rozebrány a reprezentovány výsledky pro obě metody a obě metody jsou rovněž porovnány.

Aby bylo možné prezentovat validní výsledky subjektivního hodnocení streamovaného videa, byla data získána oběma metodami filtrována, a to dle následujících podmínek:

- kontrola nenulových hodnot (úspěšné odeslání dotázníku i hodnocení jednotlivých videí)
- $\bullet$  délka shlédnutí videa
- nerelevantní hodnocení videa (důraz byl kladen také na nedbale vyplněné testy, které obsahovaly například stejné hodnocení u všech videí)

Po této kontrole lze konstatovat 253 kompletně absolvovaných testů v rámci laboratorní metody a 233 kompletně absolvovaných testů v rámci metody Crowdsourcing.

## <span id="page-43-1"></span>5.1 Statistické údaje o respondentech

Z údajů získaných pomocí dotazníku byl vyhodnocen procentuální poměr pro pohlaví, stáří, maximální dosažené vzdělání a četnosti používání streamovací služby u respondentů.

Testování v rámci laboratorního měření se zúčastnilo 85 % mužů a 15 % žen, z nichž poměr maximálního dosaženého vzdělání byl 87 % střední škola a 13 % vysoká škola. Věková skladba respondentů laboratorního měření je znázorněna v grafu [5.1.](#page-44-0) Nejstarší respondent měl 34 let a nejmladší 18 let.

V rámci měření pomocí metody Crowdsourcing se zúčastnilo 62 % mužů a 38 % žen, kde 43 % respondentů činili studenti základní školy, 49 % respondentů bylo absolventy střední školy a 17 % z respondentů bylo absolventy vysoké školy. Věkové ka-tegorie respondentů pro metodu Crowdsourcing jsou znázorněny v grafu [5.2,](#page-44-1) přičemž nejstarší respondent v rámci tohoto měření měl 71 let a nejmladší 9 let.

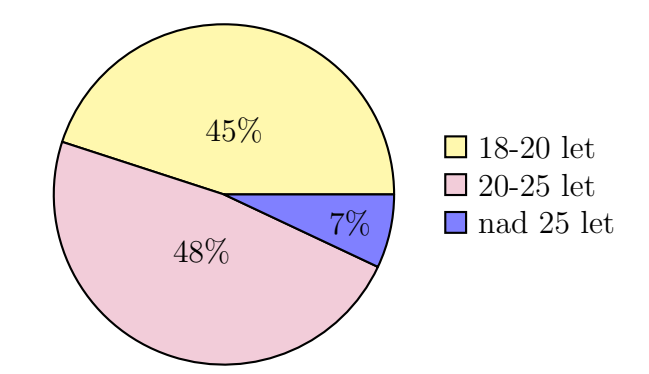

Obr. 5.1: Rozložení věkových kategorií laboratorního měření

<span id="page-44-0"></span>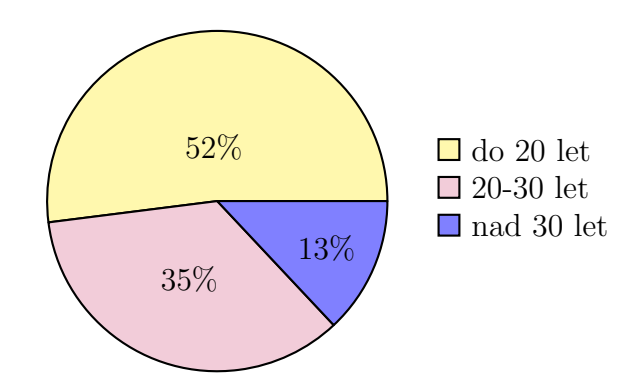

<span id="page-44-1"></span>Obr. 5.2: Rozložení věkových kategorií metody Crowdsourcing

Z dotazníku byla rovněž zjištěna četnost využití streamovacích služeb, v našem případě konkrétně služby YouTube. Tato četnost je znázorněna v grafu [5.3](#page-44-2) pro la-boratorní měření a v grafu [5.4](#page-45-0) pro měření metodou Crowdsourcing.

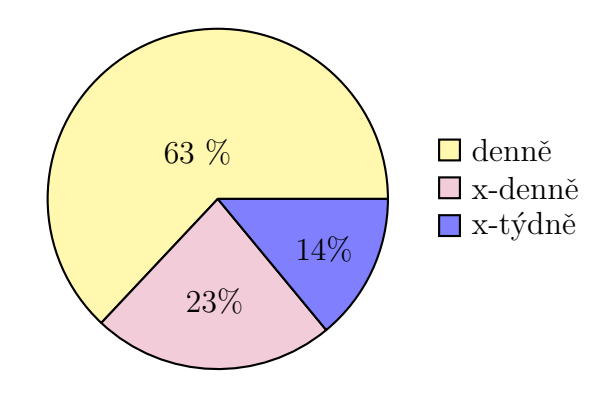

<span id="page-44-2"></span>Obr. 5.3: Četnost používání služby YouTube - laboratorní metoda

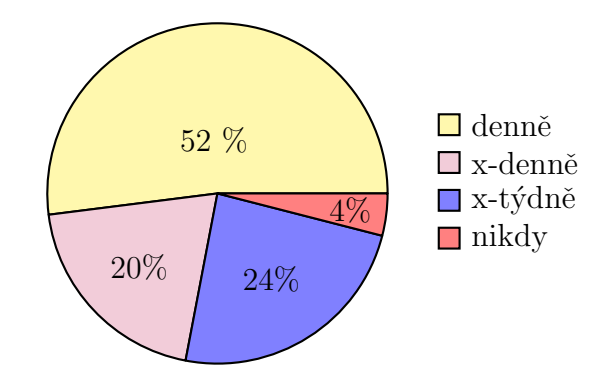

<span id="page-45-0"></span>Obr. 5.4: Četnost používání služby YouTube - metoda Crowdsourcing

Pro metodu Crowdsourcing bylo, vzledem k její povaze, vyžadováno upřesnění dalších informací, jako je druh zařízení, které bylo k měření využito nebo druh připojení k internetu. Tyto procentuální poměry jsou vyneseny v grafu [5.5](#page-45-1) pro použité zařízení a [5.6](#page-45-2) pro druh internetového připojení.

<span id="page-45-1"></span>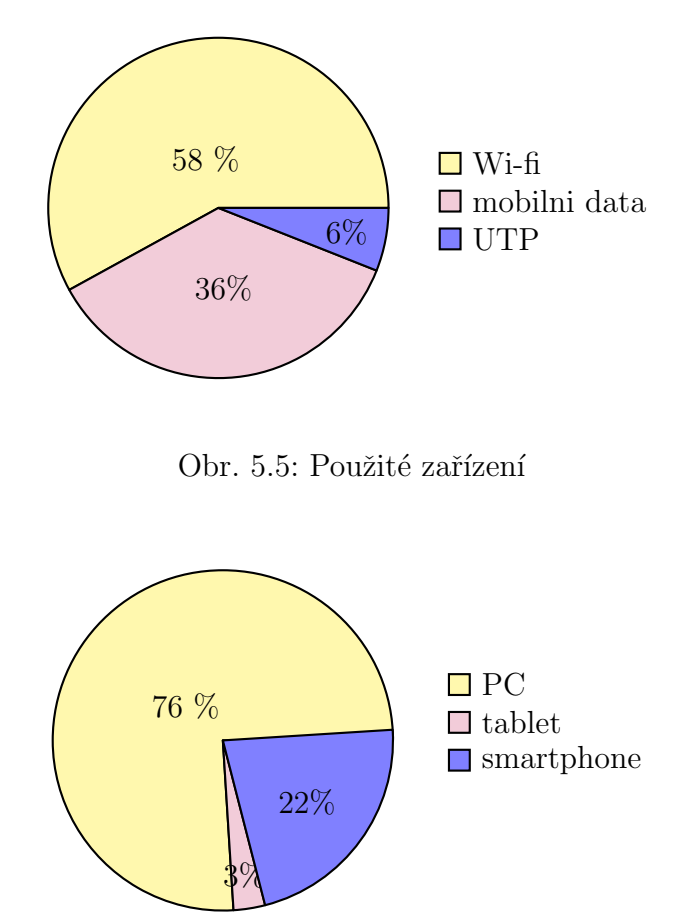

<span id="page-45-2"></span>Obr. 5.6: Druh připojení k internetu

## <span id="page-46-1"></span>5.2 Analýza výsledků subjektivního hodnocení

V této kapitole jsou zpracována a podrobně rozebrána všechna data získaná v rámci testování oběma metodami. Jelikož měření každou z metod má svá specifika, výhody i nevýhody, jsou v této části obě metody rovněž porovnány.

Předpokladem je validnější hodnocení u výsledků získaných pomocí laboratorního měření, a to hlavně kvůli jeho povaze, kdy celé testování probíhá v kontrolovaném prostředí a je tedy možné kontrolovat podmínky testu. U Crowdsourcingu je očekáváno méně validní hodnocení vzhledem k naprosté nekontrole nad podmínkami v síti respondenta a použitém zařízení, na kterém je test absolvován.

Průběhům videí, neboli scénářům, které jsou znázorněné v tabulce [4.1](#page-40-0) byla přidělena videa, a to konkrétně pět různých videí, vhodných ke zkoumání změny kvality. Z těchto videí byly následně sestaveny testy. Z grafu [5.7](#page-46-0) lze vyčíst průměrné hodnocení jednotlivých průběhů videa pro laboratorní metodu a z grafu [5.8](#page-47-0) pro metodu Crowdsourcing.

V předchozí kapitole je již zmíněna předpokládaná délka celého testu, která byla stanovena na 15 minut. Tento časový údaj zahrnuje také seznámení s aplikací a smyslem celého testu. Ze statistického hlediska je však zajímavým údajem, že respondetni laboratorního měření strávili testováním samotných videí průměrně 4 minuty a 6 sekund, přičemž nejdelší test trval 11 minut a 5 sekund a nejkratší 58 sekund. Respondenti Crowdsourcingového měření test absolvovali průměrně 4 minuty a 42 sekund. Nejdelší čas pro absolvování testu byl 11 minut 26 sekund, nejkratší 58 sekund.

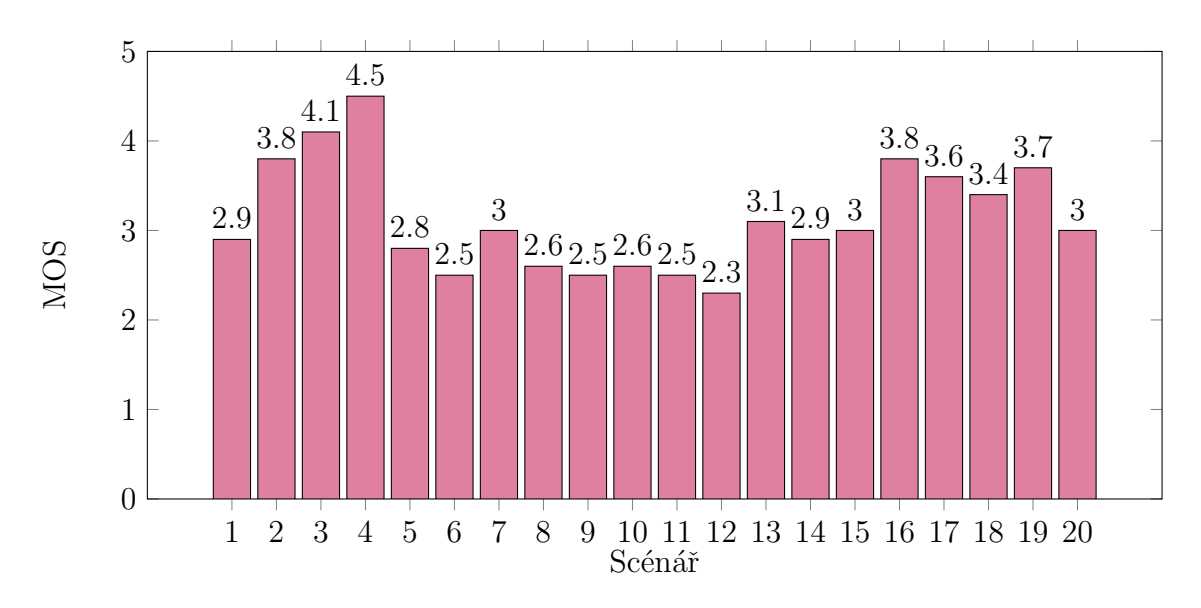

<span id="page-46-0"></span>Obr. 5.7: Průměrné hodnocení jednotlivých scénářů - laboratorní metoda

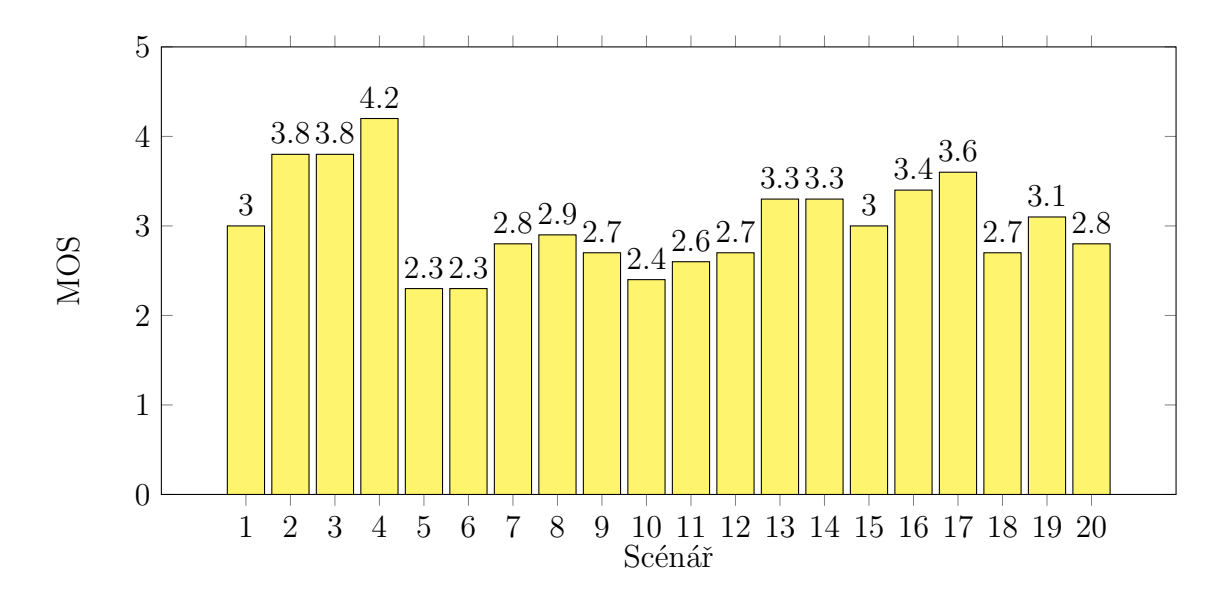

<span id="page-47-0"></span>Obr. 5.8: Průměrné hodnocení jednotlivých scénářů - Crowdsourcing

#### Hodnocení videí se zaměřením na změnu kvality videa

V testech byla použita videa s čistým průběhem ve kvalitách 360p, 480p, 720p, 1080p, jejichž průměrné výsledné hodnocení slouží jako reference k dalším výsledkům. V grafu [5.9](#page-47-1) je vyobrazeno porovnání hodnocení pro referenční videa. I přes malé rozdíly v hodnocení mezi použitými metodami hodnocení koresponduje s teoreticky předpokládanými výsledky a narůstá s vyšší kvalitou.

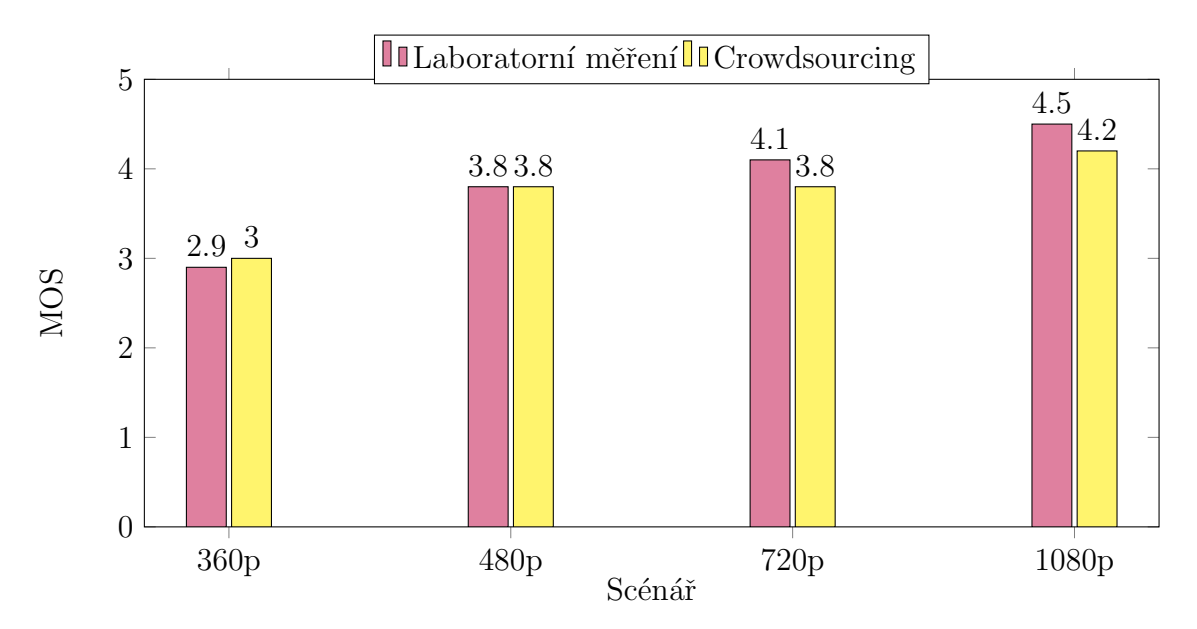

<span id="page-47-1"></span>Obr. 5.9: Rozdíl v hodnocení referenčních scénářů

Průběhy videí 16, 17, 18, 19, 20 byly zaměřeny čistě na změnu kvality. V rámci

těchto scénářů tedy neprobíhalo žádné načítání a lze na nich zkoumat vliv změny kvality.

V rámci měření pomocí laboratorní metody získal nejlepší průměrné hodnocení  $(3,78)$  scénář 16, kde je kvalita videa změněna v půlce jeho průběhu ze 360p na 720p a ke konci videa simulací vrácena do původně vysílané kvality. Naopak nejhorší průměrnou známku (2,97) získal scénář 20, kdy změna kvality nastala celkem čtyřikrát, a to z 360p na 1080p, následně z 1080p na 480p a poté se kvalita vide změnila ze 480p na 720p a zpět. Nejvyššího průměrného hodnocení (3,64) dosaženého měřením metodou Crowdsourcing dosáhl scénář 17, kde se kvalita videa změní ze 360p na 720p a nazpět. Naopak nejhůře hodnocený byl scénář 18, kdy je kvalita postupně snižována od 1080p po 360p.

Grafem [5.10](#page-48-0) je znázorněno porovnání hodnocení průběhů 16 - 20. Dle předpokladu jsou hodnoty dosažené laboratorním měření, až na shodu v případě scénáře 17, vyšší než ty dosažené měřením pomocí metody Crowdsourcing. Podstatně nižší průměrné hodnocení u ostatních scénářů mohou zapřičiňovat podmínky v síti respondenta, kdy existuje riziko nekontrolovatelného vzniku bufferu. Dalším možným faktorem působícím na výsledné hodnocení je kvalita použitého zařízení, například nízké rozlišení displeje či monitoru.

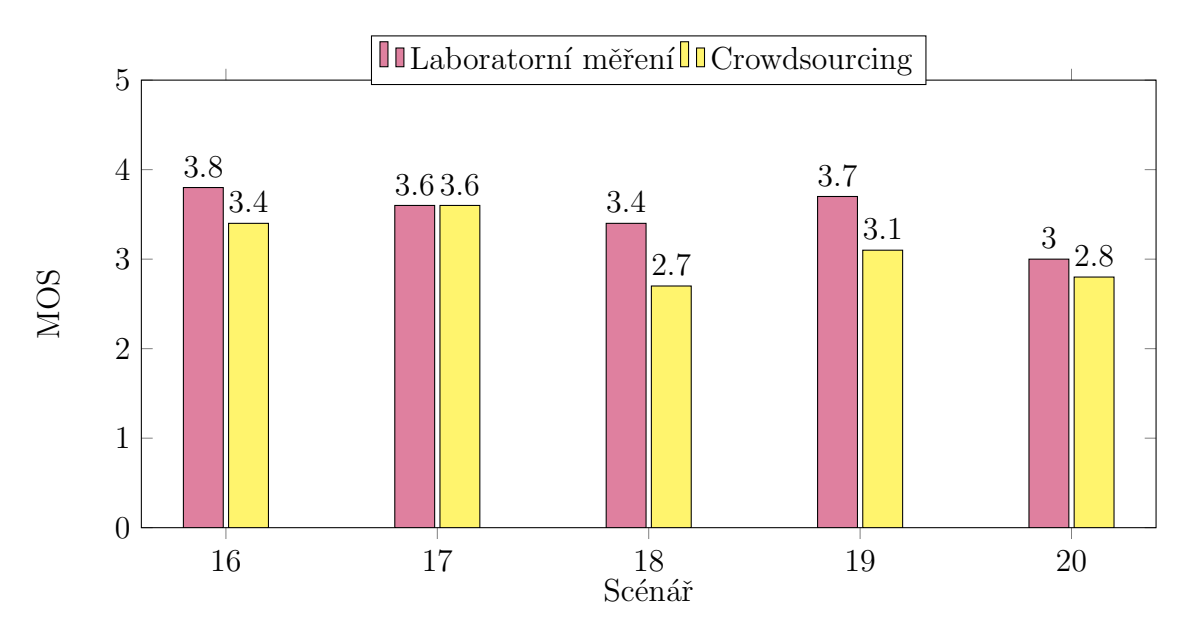

<span id="page-48-0"></span>Obr. 5.10: Rozdíl v hodnocení scénářů 16 - 20

### Hodnocení scénářů se zaměřením na změnu kvality videa obohaceného o načítání

Aby bylo možné pozorovat vliv změny kvality oproti reálnému průběhu, kdy je se změnami kvality videa vneseno i načítání, byly navrhnuty scénáře, které kombinují právě změny kvality s jeho načítáním. Průměrné hodnocení MOS těchto scénářů je vyneseno do grafu [5.11.](#page-49-0)

Nejvyššího hodnocení (3,08) v rámci měření pomocí laboratorní metody i při využití metody Crowdsourcing (3,26), zde dosáhl scénář 13, ve kterém je kvalita videa postupně zvyšována od 480p do 1080p s přidaným načítáním o celkové délce 10 sekund. Nejnižší hodnotu  $(2,3)$  v rámci laboratorního měření dosáhl scénář 12. V této simulaci byla kvalita videa postupně snižována ze 720p na 360p a následně se skokem vrátila do původní kvality, celkové načítání zde činilo 29 sekund. Scénářem s nejnižším průměrným hodnocením  $(2,27)$  získaným měřením Crowdsourcing byl scénář 6, kde byla kvalita měněna ze 360p na 720p a zpět, změny kvality jsou doprovázeny načítáním o celkové délce 30 sekund.

Jak lze z grafu vyčíst, u scénářů obohacených o načítání přesahuje v některých případech hodnocení získané pomocí metody Crowdsourcing hodnoty získané v rámci laboratorního měření. Shoda hodnocení nastala pouze u scénáře 15.

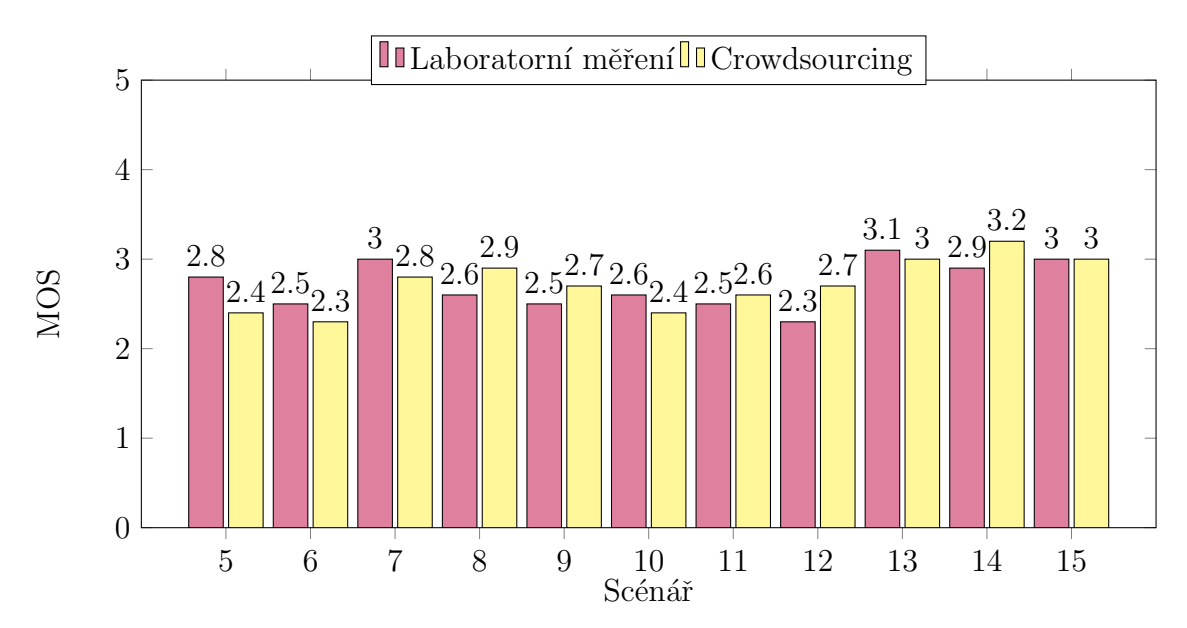

<span id="page-49-0"></span>Obr. 5.11: Rozdíl v hodnocení scénářů 5 - 15

Scénáře byly navrhnuty tak, aby bylo možné pozorovat vliv změny kvality na celkové hodnocení, oproti korespondujícím změnám v kvalitě, avšak obohacených o načítání.

Dle grafu [5.12](#page-50-0) lze porovnat scénář 7 a 18, kdy je kvalita videa v obou scénářích postupně snižována od 1080p do 360p. Ve scénáři 7 je přidáno načítání videa o celkové délce 11 sekund. Výsledky laboratorního měření korespondují s teoretickým předpodem, kdy je očekáváno vyšší hodnocení u scénáře, ve kterém kvalita sice klesá, avšak video je přehrané plynule. U metody Crowdsourcing je možné si povšimnout velmi malého rozdílu v hodnocení mezi oběma scénáři. Dá se konstatovat, že vzhledem k naprosté nekontrole nad podmínkami v síti respondenta, či kvalitě jeho zařízení, nebylo možné plně regulovat průběh přehrávaného videa, a tudíž zabránit zkreslení navrhnuté simulace. Zkreslením je možné chápat situace, jakými je například neplánované načítání, či jeho delší intervaly.

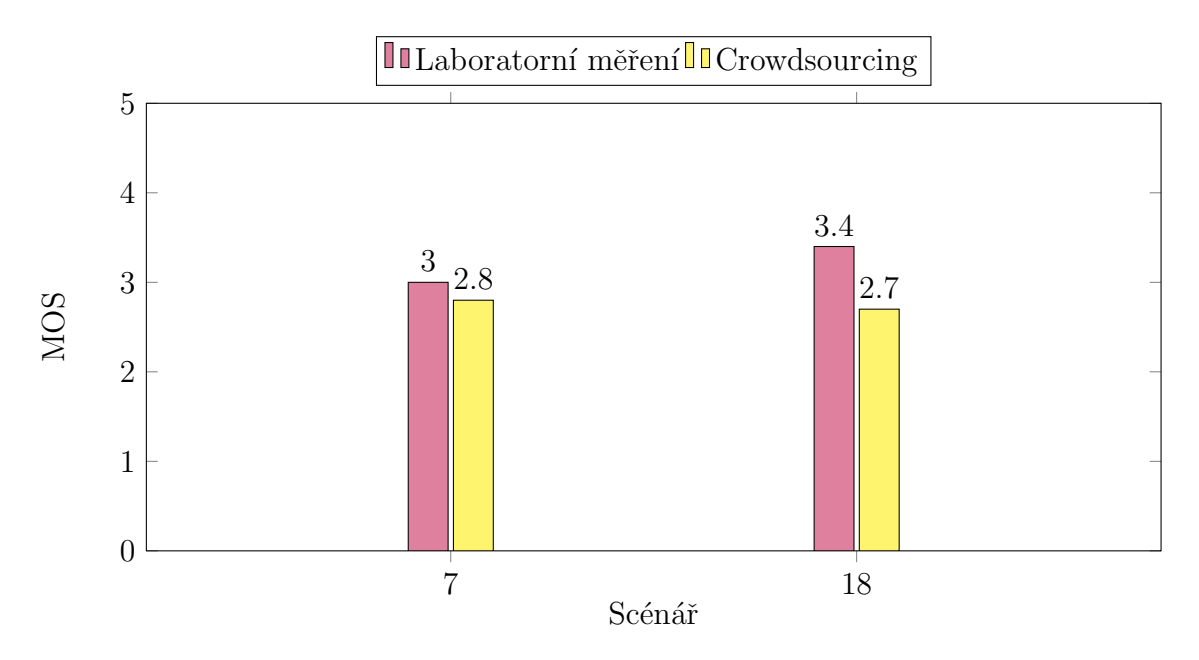

<span id="page-50-0"></span>Obr. 5.12: Porovnání hodnocení scénáře 7 a 18 pro obě metody

V grafu [5.13](#page-51-0) je možné sledovat rozdíly v hodnocení scénáře 8 a 19, kdy je kvalita videa v obou scénářích postupně zvyšována od 360p do 1080p, avšak ve scénáři 8 je opět zakomponováno i načítání videa v celkové délce 20 sekund. Vzhledem k tomu, že průměrná délka všech použitých videí byla cca 30 sekund, je z hodnocení patrné, že respondenti negativně hodnotili právě takto dlouhé načítání. Samotné změny kvality totiž vykazují poměrně vysoké MOS hodnocení. U metody Crowdsouring je opět možné pozorovat pouze nuanční rozdíly v hodnocení.

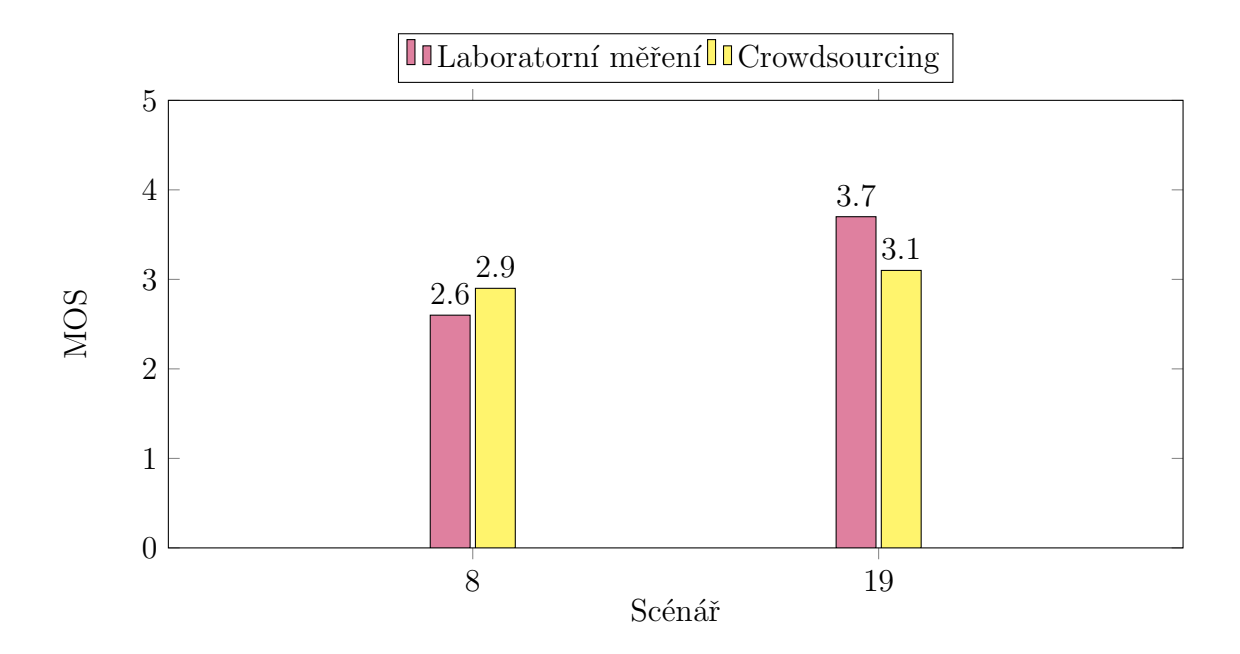

<span id="page-51-0"></span>Obr. 5.13: Porovnání hodnocení scénáře 8 a 19 pro obě metody

Ve scénářích 6 a 17 byla měněna kvalita ze 360p na 720p a následně zpět na 360p. Ve scénáři číslo 6 bylo však připojeno i načítání o celkové délce 30 s. Jak jde vyčíst z grafu [5.14,](#page-51-1) načítání se výrazně promítlo v celkovém hodnocení. V případě scénáře 17 došlo ke shodě v hodnocení pomocí obou metod. U hodnocení scénáře 6 je mezi hodnotami dosaženými laboratorní a Crowdsourcingovou metodou pouze malý rozdíl.

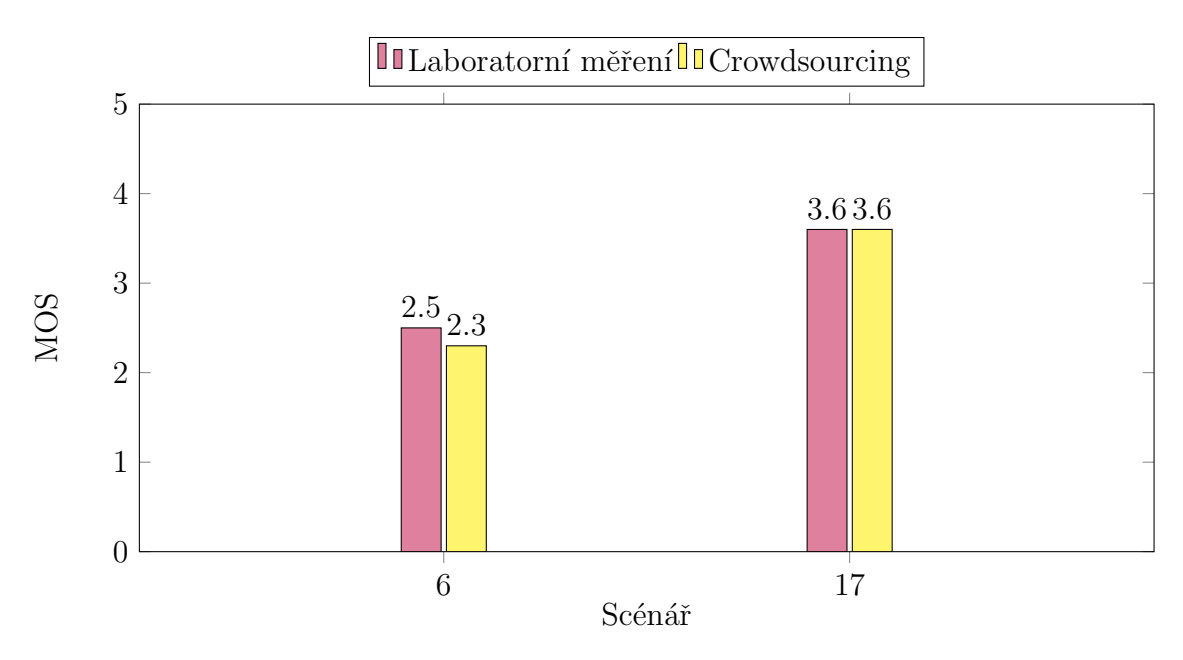

<span id="page-51-1"></span>Obr. 5.14: Porovnání hodnocení scénáře 6 a 17 pro obě metody

Graf [5.15](#page-52-0) vyobrazuje rozdíl v hodnocení scénářů 9 a 20, jejichž průběhy se mění ze 360p na 1080p, dále z 1080p na 480p a poté se kvalita přepne ze 480p na 720p a nazpět. V rámci laboratorního měření se taková redundance změn projevila v nejnižším hodnocení už pro scénář 20, kdy byla měněna pouze kvalita. Pro scénář 9 s přidaným načítáním o délce 10 sekund je hodnocení ještě nižší. V rámci hodnocení získaných pomocí metody Crowdsourcing jsou vykázané rozdíly v hodnoceních opět méně patrné.

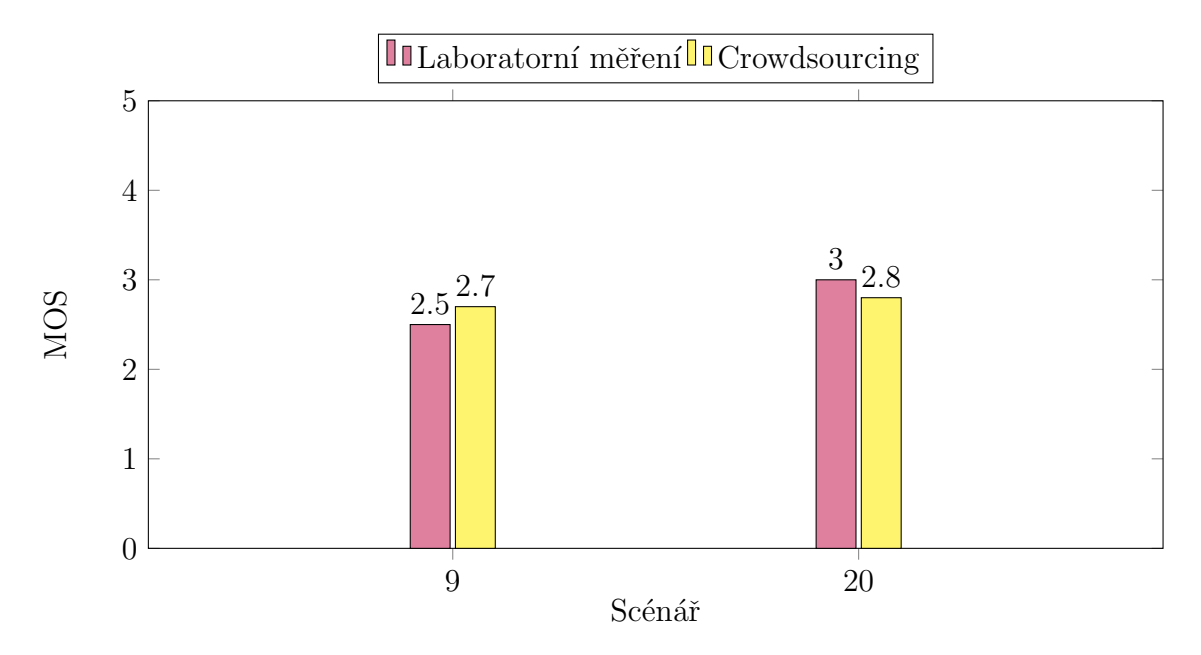

<span id="page-52-0"></span>Obr. 5.15: Porovnání hodnocení scénáře 9 a 20 pro obě metody

# <span id="page-52-1"></span>5.3 Shrnutí analýzy

V následující části je konstatován vliv změny kvality na celkové hodnocení videí napříč oběma metodami.

Průměrně vyššího hodnocení dosahovaly scénáře v rámci laboratorního měření. Výjimku tvoří pouze scénáře 8, 9, 11, 12 a 14, které kombinují jak změny kvality, tak načítání videa. Vzhledem k nemožnosti kontroly nad měřením pomocí metody Crowdsourcing lze předpokládat, že tyto výkyvy v hodnocení vznikly právě kvůli nestabilnímu či nedostatečně kvalitnímu připojení ze strany respondentů, kdy mohlo dojít ke zkreslení průběhu videí, a ten tedy nemusel plně kopírovat navrhnuté scénáře.

Výsledky pro referenční scénáře 1 - 4 byly v souladu s teoretickým odhadem. Se zvyšující kvalitou se zvyšovalo i průměrné MOS hodnocení. Rekapitulace výsledků je uvedena v tabulce [5.1.](#page-53-0)

<span id="page-53-0"></span>

|    | Scénář   Laboratorní měření   Crowdsourcing |      |
|----|---------------------------------------------|------|
|    | 2,98                                        | 3,04 |
|    | 3,77                                        | 3,80 |
| 3. | 4.09                                        | 3,81 |
|    | 4.45                                        | 4.16 |

Tab. 5.1: Shrnutí výsledků referenčních scénářů 1 - 4

U scénářu 16 - 20 zaměřených na změnu kvality dosáhly nejlepšího hodnocení scénáře, ve kterých se kvalita změnila jen dvakrát, nebo se kvalita během videa postupně zlepšovala. Postupné zhoršování kvality či nadměrné přepínání mezi kvalitou hodnotili respondetni negativně. Opět lze detekovat jisté rozdíly mezi oběma metodami, ovšem nedá se hovořit o rozdílech extrémních, které by popíraly předchozí tvrzení.

 $Scénář | Laboratoryí měření | Crowdsourceing$ 16. 3,78 3,41 17.  $3,56$  3,64 18.  $3,45$  2,72 19.  $3,74$  3,05 20. 2,97 2,81

<span id="page-53-1"></span>Tab. 5.2: Shrnutí výsledků scénářů 16 - 20

Z výsledků měření scénářů 5 - 15, shrnutých v tabulce [5.3,](#page-54-1) je možné vypozorovat negativní vliv dopadu načítání videa na hodnocení respondentů. Respondenti negativně hodnotili změny kvality doprovázené načítáním. Tvrzení je podpořeno i výsledným průměrným hodnocením, kdy většina výsledků spadá pod stupeň 3 stupnice MOS.

| Scénář | Laboratorní měření | Crowdsourcing |
|--------|--------------------|---------------|
| 5.     | 2,76               | 2,36          |
| 6.     | 2,52               | 2,27          |
| 7.     | 2,95               | 2,79          |
| 8.     | 2,64               | 2,90          |
| 9.     | 2,51               | 2,72          |
| 10.    | 2,58               | 2,44          |
| 11.    | 2,49               | 2,57          |
| 12.    | 2,30               | 2,65          |
| 13.    | 3,08               | 3,26          |
| 14.    | 2,86               | 3,23          |
| 15.    | 3,04               | 3,03          |
|        |                    |               |

<span id="page-54-1"></span>Tab. 5.3: Shrnutí výsledků scénářů 5 - 15

Jelikož bylo k testování použito celkem pět videí, je nasnadě konstatování vlivu obsahu videa na jeho celkové hodnocení. Pro tyto dohady bylo vypočteno průměrné hodnocení každého videa napříč všemi průběhy, které je vyobrazeno grafem [5.16.](#page-54-0)

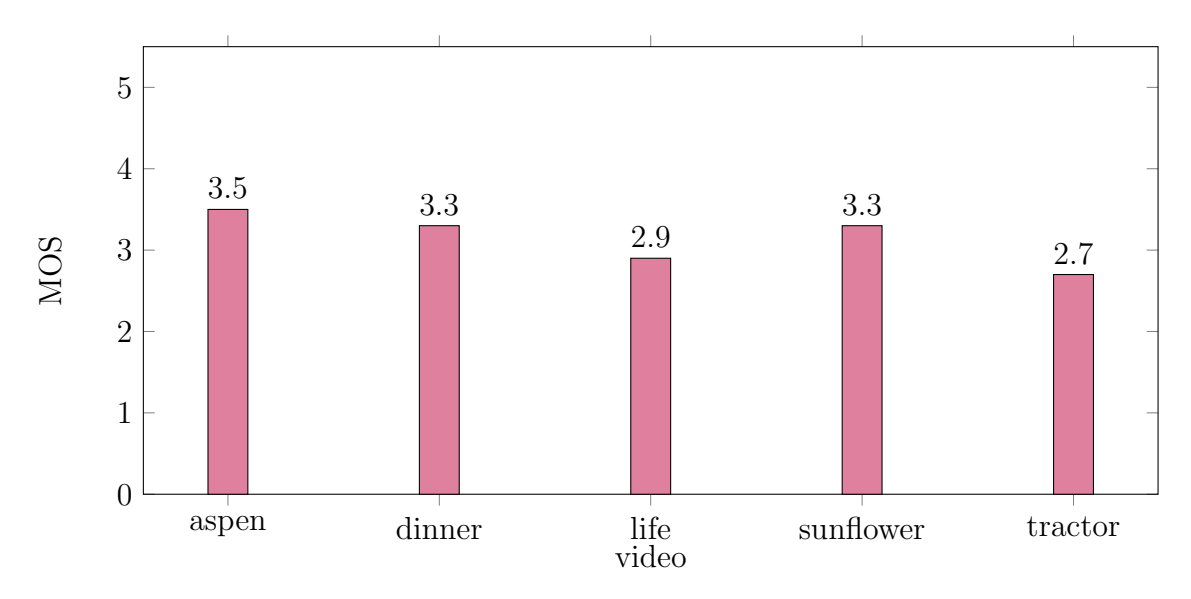

<span id="page-54-0"></span>Obr. 5.16: Průměrné hodnocení videí

Z výsledků plyne, že i přes jasně definovené instrukce, kdy byla respondentům přednesena důležitost hodnocení průběhu videa, nikoliv obsahu, nelze působení obsahu videa na respondenty úplně potlačit a vliv obsahu videa tedy nelze ignorovat.

# <span id="page-55-0"></span> $6Z\acute{A}V\check{E}R$

V rámci bakalářské práce jsou rozebrány techniky pro streamování videa a možnosti hodnocení streamovaného videa. Je zde popsána objektivní i subjektivní metoda pro hodnocení streamovaného videa. Podrobněji byly rozebrány metody pro měření subjektivního hodnocení streamovaného videa, konkrétně laboratorní metoda a metoda zvaná Crowdsourcing. Obě tyto metody byly použity k získání dat v praktické části.

V praktické části byl vytvořen nástroj pro subjektivní hodnocení streamovaného videa. Tento nástroj byl následně použit pro sběr dat o subjektivním hodnocení streamovaného videa se zaměřením na změnu kvality streamovaného videa. Účelem vytvořeného nástroje byla simulace adaptivního streamování. Pro tyto účely byly navrhnuty scénáře, které tuto simulaci umožnily. Měření proběhlo dvěma zmíněnými metodami, metodou laboratorní a metodou Crowdsourcing.

Cílem práce bylo konstatování vlivu změny kvality na celkové hodnocení respondentem. Ze získaných výsledků plyne, že respondenti negativně reagovali na nadbytečné přepínání mezi kvalitou či zhoršování kvality. Postupné zlepšování kvality videa a méně časté změny kvality dosahovaly vyššího hodnocení.

V práci je rovněž možné pozorovat negativní dopad změny kvality doprovázené načítáním, kdy jsou průměrné dosažené výsledky nižší, než v případě čisté změny kvality. Pro tyto účely byly v práci vytvořeny komparační grafy, kde lze pozorovat vliv změny kvality oproti změně kvality s přidaným načítáním.

Vzhledem k rozmanitosti použitých videí byl v práci konstatován i vliv obsahu videa na hodnocení. Z výsledků plyne, že tento vizuální faktor nelze ignorovat.

## LITERATURA

- <span id="page-56-1"></span><span id="page-56-0"></span>[1] POPELKA, Václav. Technologie pro streaming videa [online].[cit.2016-10-30]. Dostupn´e z: [https://dspace.cvut.cz/bitstream/handl/10467/21184/](https://dspace.cvut.cz/bitstream/handl/10467/21184/F3-DP-2014-Popelka-Vaclav-prace.pdf?sequence=3) [F3-DP-2014-Popelka-Vaclav-prace.pdf?sequence=3](https://dspace.cvut.cz/bitstream/handl/10467/21184/F3-DP-2014-Popelka-Vaclav-prace.pdf?sequence=3)
- <span id="page-56-2"></span>[2] SEUFERT, Michael, Sebastian EGGER, Martin SLANINA, Thomas ZINNER, Tobias HOßFELD a Phuoc TRAN-GIA. A Survey on Quality of Experience of HTTP Adaptive Streaming
- <span id="page-56-3"></span>[3]  $HTTP$  Live Streaming Overview [online]. [cit. 2016-10-30]. Dostupné z: [https://developer.apple.com/library/content/documentation/](https://developer.apple.com/library/content/documentation/NetworkingInternet/Conceptual/StreamingMediaGuide/Introduction/Introduction.html) [NetworkingInternet/Conceptual/StreamingMediaGuide/Introduction/](https://developer.apple.com/library/content/documentation/NetworkingInternet/Conceptual/StreamingMediaGuide/Introduction/Introduction.html) [Introduction.html](https://developer.apple.com/library/content/documentation/NetworkingInternet/Conceptual/StreamingMediaGuide/Introduction/Introduction.html)
- <span id="page-56-4"></span>[4] HTTP Dynamic Streaming [online]. [cit. 2016-10-30]. Dostupné z: [http://www.](http://www.adobe.com/devnet/hds.html) [adobe.com/devnet/hds.html](http://www.adobe.com/devnet/hds.html)
- <span id="page-56-5"></span>[5] *Micfosoft Smooth Streaming* [online]. In: . [cit. 2016-10-30]. Dostupné z: [https:](https://www.iis.net/downloads/microsoft/smooth-streaming) [//www.iis.net/downloads/microsoft/smooth-streaming](https://www.iis.net/downloads/microsoft/smooth-streaming)
- <span id="page-56-6"></span>[6] MPEG-DASH MUELLER, Christopher. [online]. In: . [cit. 2016-10-30]. Dostupné z: <https://bitmovin.com/mpeg-dash/>
- <span id="page-56-7"></span> $[7]$  Co jsou to CDN sítě a k čemu je potřebujeme?  $[online]$ . In: . [cit. 2016-10-30]. Dostupné z: [https://www.mautilus.com/cs/blog/](https://www.mautilus.com/cs/blog/co-jsou-cdn-a-k-cemu-je-potrebujeme/) [co-jsou-cdn-a-k-cemu-je-potrebujeme/](https://www.mautilus.com/cs/blog/co-jsou-cdn-a-k-cemu-je-potrebujeme/)
- <span id="page-56-8"></span>[8] HOSSFELD, Tobias, Raimund SCHATZ a Udo KRIEGER. QoE of YouTube Video Streaming for Current Internet Transport Protocols
- <span id="page-56-9"></span>[9] Unreeling Netflix: Understanding and Improving Multi-CDN Movie Deliver [online]. [cit. 2016-10-30]. Dostupné z: [http://www-users.cs.umn.edu/~viadhi/](http://www-users.cs.umn.edu/~viadhi/netflix.pdf) [netflix.pdf](http://www-users.cs.umn.edu/~viadhi/netflix.pdf)
- <span id="page-56-10"></span>[10] LAGHARI, Khalil ur Rehman, Omneya ISSA, Fillippo SPERANZA a Tiago H. FALK Quality-of-Experience Perception for Video Streaming Services: Preliminary Subjective and Objective Results [online]. [cit. 2016-10-30]. Dostupné z: [https://www.academia.edu/2325234/Quality-of-Experience\\_](https://www.academia.edu/2325234/Quality-of-Experience_Perception_for_Video_Streaming_Services_Preliminary_Subjective_and_Objective_Results) [Perception\\_for\\_Video\\_Streaming\\_Services\\_Preliminary\\_Subjective\\_](https://www.academia.edu/2325234/Quality-of-Experience_Perception_for_Video_Streaming_Services_Preliminary_Subjective_and_Objective_Results) [and\\_Objective\\_Results](https://www.academia.edu/2325234/Quality-of-Experience_Perception_for_Video_Streaming_Services_Preliminary_Subjective_and_Objective_Results)
- <span id="page-56-11"></span>[11] KUIPERS, Fernando, Robert KOOIJ, Danny DE VLEESCHAUWER a Kjell BRUNNSTRÖM. Techniques for Measuring Quality of Experience. [online].

[cit. 2016-10-30]. Dostupné z: [https://www.acreo.se/sites/default/files/](https://www.acreo.se/sites/default/files/public/acreo.se/upload/publications/19.pdf) [public/acreo.se/upload/publications/19.pdf](https://www.acreo.se/sites/default/files/public/acreo.se/upload/publications/19.pdf)

- <span id="page-57-0"></span>[12] VAJSAR, Pavel. SMĚROVACÍ PROTOKOL PRO SÍTĚ MANET ZO-HLEDŇUJÍCÍ POŽADAVKY NA KVALITU SLUŽEB
- <span id="page-57-2"></span>[13] HOSSFELD Tobias, Christian KEIMEL a Christian TIMMERER. Crowdsourcing Quality-of-Experience Assessments Crowdsourcing Quality-of-Experience Assessments
- <span id="page-57-1"></span>[14] HÁJOVSKÝ, Radovan, Radka PUSTKOVÁ a František KUTÁLEK. ZPRA- $COVÁNÍ OBRAZU V MËRICÍ A RÍDICÍ TECHNICE [online].$  [cit. 2012]. Dostupné z: [http://www.person.vsb.cz/archivcd/FEI/ZOMRT/Zpracovani%](http://www.person.vsb.cz/archivcd/FEI/ZOMRT/Zpracovani%20obrazu%20v%20merici%20a%20ridici%20technice.pdf) [20obrazu%20v%20merici%20a%20ridici%20technice.pdf](http://www.person.vsb.cz/archivcd/FEI/ZOMRT/Zpracovani%20obrazu%20v%20merici%20a%20ridici%20technice.pdf)
- <span id="page-57-6"></span>[15] ITU - T, P.800. METHODS FOR SUBJECTIVE DETERMINATION OF TRANSMISSION QUALITY [online]. [cit. 2016-10-30]. Dostupné z: [https:](https://www.itu.int/rec/T-REC-P.800-199608-I/en) [//www.itu.int/rec/T-REC-P.800-199608-I/en](https://www.itu.int/rec/T-REC-P.800-199608-I/en)
- <span id="page-57-7"></span>[16]  $ITU-T$  P.800 methods [online]. [cit. 2016-10-30]. Dostupné z: [http://assets.](http://assets.madebydelta.com/docs/senselab/productsheets/) [madebydelta.com/docs/senselab/productsheets/](http://assets.madebydelta.com/docs/senselab/productsheets/)
- <span id="page-57-4"></span>[17] HOSSFELD Tobias a kolektiv CrowdTesting: A Novel Methodology for Subjective User Studies and QoE Evaluation [online]. [cit. 2016-11-02]. Dostupné z: [http://citeseerx.ist.psu.edu/viewdoc/download?doi=10.1.1.](http://citeseerx.ist.psu.edu/viewdoc/download?doi=10.1.1.391.4386&rep=rep1&type=pdf) [391.4386&rep=rep1&type=pdf](http://citeseerx.ist.psu.edu/viewdoc/download?doi=10.1.1.391.4386&rep=rep1&type=pdf)
- <span id="page-57-3"></span>[18] SAJID MUSHTAQ, M. a kolektiv Crowd-sourcing Framework to Assess QoE [online]. [cit. 2016-11-02]. Dostupné z: [https://pdfs.semanticscholar.org/](https://pdfs.semanticscholar.org/2d5a/1ba84da5e8aa7df164f4244170aa1df1b45e.pdf) [2d5a/1ba84da5e8aa7df164f4244170aa1df1b45e.pdf](https://pdfs.semanticscholar.org/2d5a/1ba84da5e8aa7df164f4244170aa1df1b45e.pdf)
- <span id="page-57-5"></span>[19] ITU-T P.910 Subjective video quality assessment methods for multimedia ap $plications$  [online]. [cit. 2016-11-02]. Dostupné z: [https://www.itu.int/rec/](https://www.itu.int/rec/T-REC-P.910-200804-I/enf) [T-REC-P.910-200804-I/enf](https://www.itu.int/rec/T-REC-P.910-200804-I/enf)
- $[20]$  LIPA, Matúš Webová aplikace pro subjektivní hodnocení streamováného videa [online]. [cit. 2016-12-12]. Dostupné z: [https://www.vutbr.cz/studium/](https://www.vutbr.cz/studium/zaverecne-prace?zp_id=93674) [zaverecne-prace?zp\\_id=93674](https://www.vutbr.cz/studium/zaverecne-prace?zp_id=93674)
- <span id="page-57-8"></span>[21] ITU-R BT.500-13: Methodology for the subjective assessment of the quality of television pictures [online]. [cit. 2017-06-01]. Dostupné z: [https://www.itu.](https://www.itu.int/dms_pubrec/itu-r/rec/bt/R-REC-BT.500-13-201201-I!!PDF-E.pdf) [int/dms\\_pubrec/itu-r/rec/bt/R-REC-BT.500-13-201201-I!!PDF-E.pdf](https://www.itu.int/dms_pubrec/itu-r/rec/bt/R-REC-BT.500-13-201201-I!!PDF-E.pdf)

# SEZNAM SYMBOLŮ, VELIČIN A ZKRATEK

- <span id="page-58-0"></span>ACR Absolute Category Rating
- AVI Audio Video Interleave
- CCR Comparison Category Rating
- CDN Content Delivery Network
- CPU Central Procesorov´a Jednotkat
- DASH Dynamic Adaptive Streaming over HTTP
- DCR Degradation Category Rating
- FLV Flash Video
- HTTP Hypertext Transfer Protocol
- HLS HTTP Live Streaming
- HTTP Hypertext Transfer Protocol
- HDS HTTP Dynamic Streaming
- MKV videoformát
- MOS Mean Opinion Source
- MOV videoformát
- MPEG Moving Picture Experts Group
- PSNR Peak Signal-to-Noise Ratio
- QoE Quality of Experience
- QoS Quality of Service
- SSIM Structural Similarity
- TCP Transmission Control Protocoll
- UDP User Datagram Protocol
- VoD Video on Demand
- VQM Video Quality Metric

WebM Otevřený videoformát

WMV Windows Media Video

 $3{\rm GP\ }$ videoformát

# $\rm SEZNAM$  PŘÍLOH

<span id="page-60-0"></span>A Obsah přiloženého CD 61

61

# A OBSAH PŘILOŽENÉHO CD

K práci je přiloženo CD, které obsahuje složku s kódy k webovému nástroji, textový soubor s návodem k instalaci prostředí pro fungování nástroje a elektronickou verzi  $pr\acute{a}ce$ ve formátu $PDF.$ 

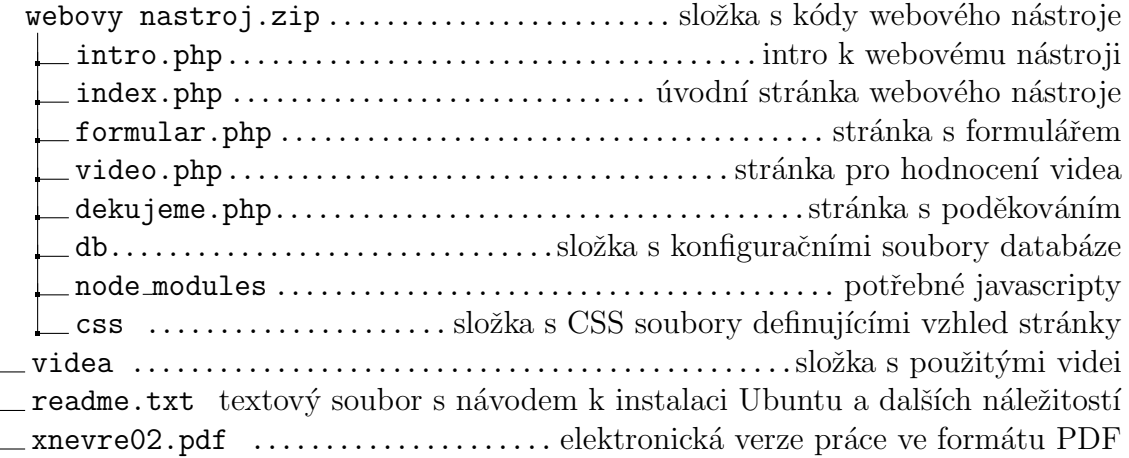